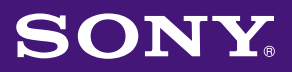

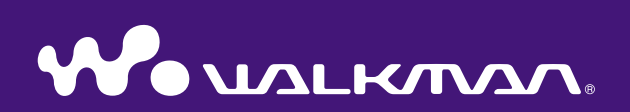

## **Руководство по эксплуатации** NW-E002F / E003F / E005F / E002 / E003 / E005

©2006 Sony Corporation 2-688-631-**83** (1)

## Меню

## О руководствах

В комплект проигрывателя входит руководство Quick Start Guide, а также настоящее руководство по эксплуатации в формате PDF. Кроме того, после установки программы SonicStage с прилагаемого диска CD-ROM можно обратиться к справке по SonicStage.

- В руководстве Quick Start Guide содержится описание настройки и основных операций, которое поможет импортировать композиции на компьютер для их передачи на проигрыватель, а также для воспроизведения.
- В настоящем Руководстве по эксплуатации содержится описание стандартных и расширенных функций, которое поможет использовать все функции проигрывателя, а также выполнять поиск и устранение его неисправностей.
- В справке SonicStage содержатся подробные сведения об использовании программы SonicStage ( @ [стр. 3\)](#page-2-0).

#### Работа с настоящим руководством по эксплуатации

#### Использование кнопок в настоящем руководстве по эксплуатации

Можно нажать кнопки, расположенные в правом верхнем углу<br>настоящего руководства для перехода к разделам "Содержание", "Список меню Home" или "Указатель".

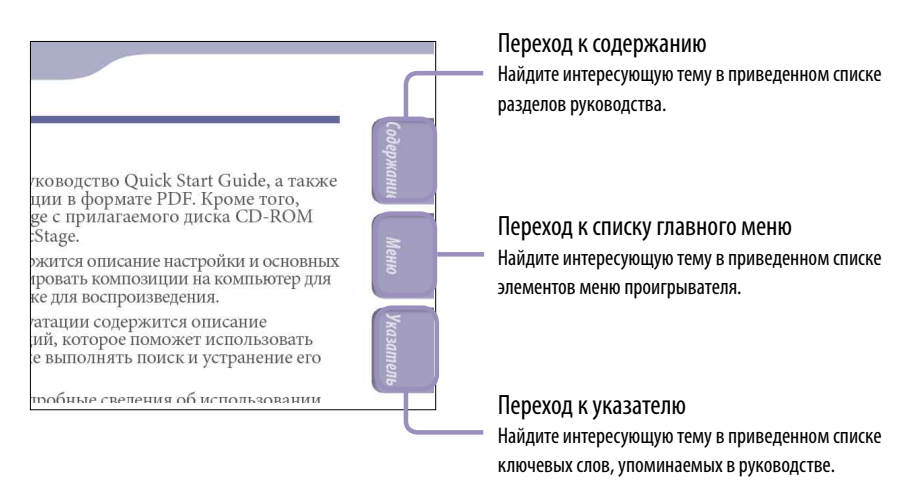

## `Ҁ` Советы

- К указанной странице можно перейти, щелкнув номер страницы в содержании, списке меню home или указателе.
- К указанной странице можно перейти, щелкнув ссылку на страницу (например сая [стр. 3\)](#page-2-0) на каждой странице.<br>• Для поиска страницы ссылки по ключевому слову в программе Adobe Reader
- Для поиска страницы ссылки по ключевому слову в программе Adobe Reader щелкните меню "Правка", выберите пункт "Поиск", чтобы отобразить окно поиска, введите ключевое слово в текстовом поле "Поиск" и нажмите кнопку "Поиск".
- К предыдущей или последующей странице можно перейти, нажав кнопки  $\bullet$  и  $\bullet$ , расположенные в нижней части экрана программы Adobe Reader.

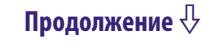

#### <span id="page-2-0"></span>Изменение компоновки страницы

Кнопки в нижней части экрана Adobe Reader позволяют выбрать способ отображения страниц.

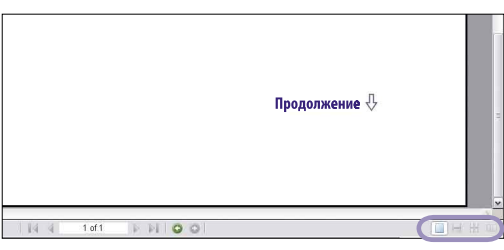

#### **Одна страница**

Страницы отображаются по одной. При выполнении прокрутки отображается предыдущая или последующая страница.

#### **Непрерывно**

Страницы отображаются в виде непрерывной последовательности. При выполнении прокрутки вверх или вниз предыдущая и последующая страницы прокручиваются непрерывно.

#### **Непрерывно - рядом**

В каждой паре страниц они отображаются рядом друг с другом в виде непрерывной последовательности. При выполнении прокрутки вверх или вниз предыдущие и последующие пары страниц прокручиваются непрерывно.

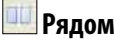

Две страницы отображаются рядом друг с другом. При выполнении прокрутки отображаются предыдущие или последующие пары страниц.

#### Использование справки SonicStage

Подробные сведения об использовании программы SonicStage, например об импортировании композиций на компьютер и их передаче на проигрыватель см. в справке SonicStage.

#### **Щелкните "Help" - "SonicStage Help" в открытой программе SonicStage.**

Откроется окно справки.

#### **Примечание**

• В справке SonicStage проигрыватель называется "ATRAC Audio Device".

## Содержание

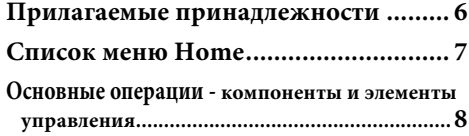

#### **[Воспроизведение композиций](#page-10-0)**

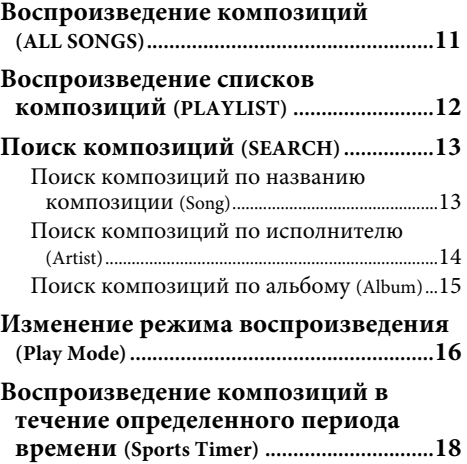

#### **[Настройка](#page-18-0)**

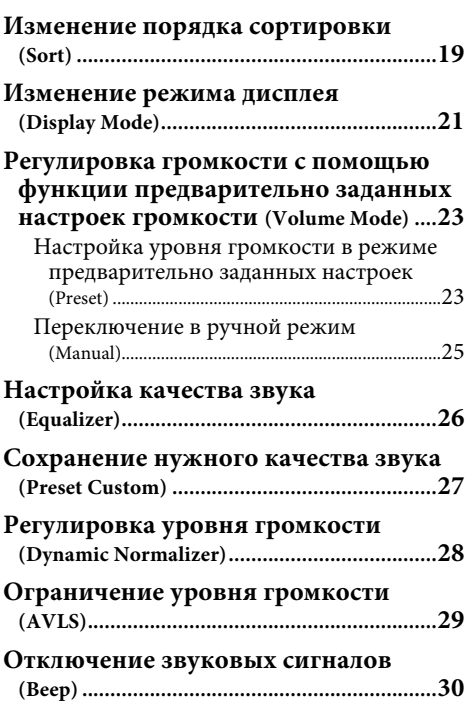

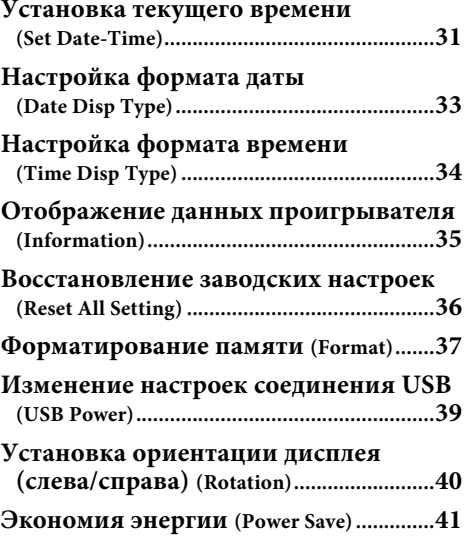

#### **[Прослушивание FM-приемника \(только NW-E002F/](#page-42-0) [E003F/E005F\)](#page-42-0)**

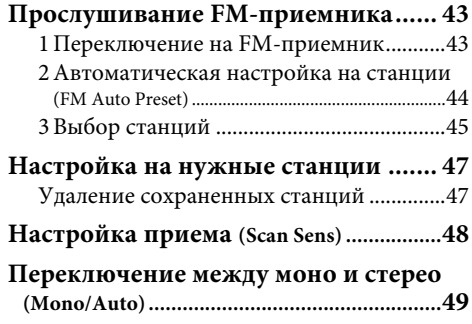

#### **Продолжение**

Меню

#### **[Расширенные функции](#page-49-0)**

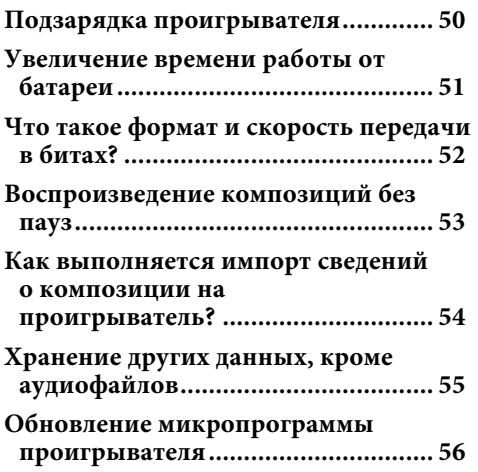

#### **[Поиск и устранение неисправностей](#page-56-0)**

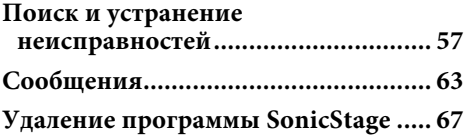

#### **[Дополнительные сведения](#page-67-0)**

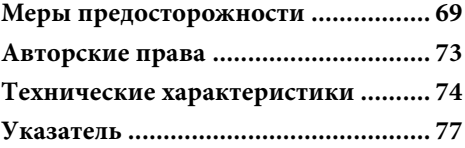

## <span id="page-5-0"></span>Прилагаемые принадлежности

Проверьте комплект прилагаемых принадлежностей.

- $\Box$  Наушники (1)
- $\Box$  Диск CD-ROM\* (1)
	- Программа SonicStage
	- Руководство по эксплуатации (файл PDF)
- $\Box$  Quick Start Guide (1)

\* Не пытайтесь воспроизвести этот диск CD-ROM на проигрывателе для компакт-дисков.

#### О серийном номере

Серийный номер этого проигрывателя необходим для регистрации покупателя. Этот номер находится на наклейке, распложенной на задней стороне проигрывателя. Не снимайте эту наклейку.

Кроме того, можно выяснить серийный номер этого проигрывателя. Подробнее см.  $\mathcal F$  [стр. 35](#page-34-1).

## <span id="page-6-0"></span>Список меню Home

С помощью кнопки  $\square$ /HOME можно управлять следующими функциями проигрывателя.

Вид спереди

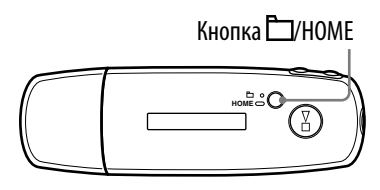

#### **Кнопка /HOME**

Краткое нажатие

- Переключение между
- управляющими режимами
- композиции/папки во время воспроизведения или в режиме остановки.

На экране FM-приемника\* можно переключаться между режимами ручной/предварительно заданной настройки.

#### Нажатие и удержание

Появится экран HOME, в котором можно управлять следующими функциями.

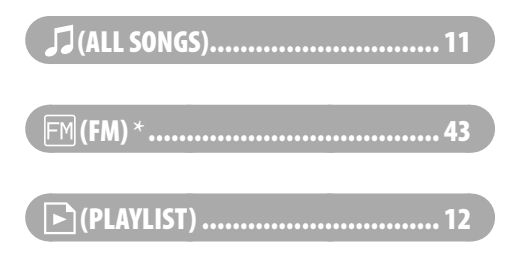

#### (MENU)

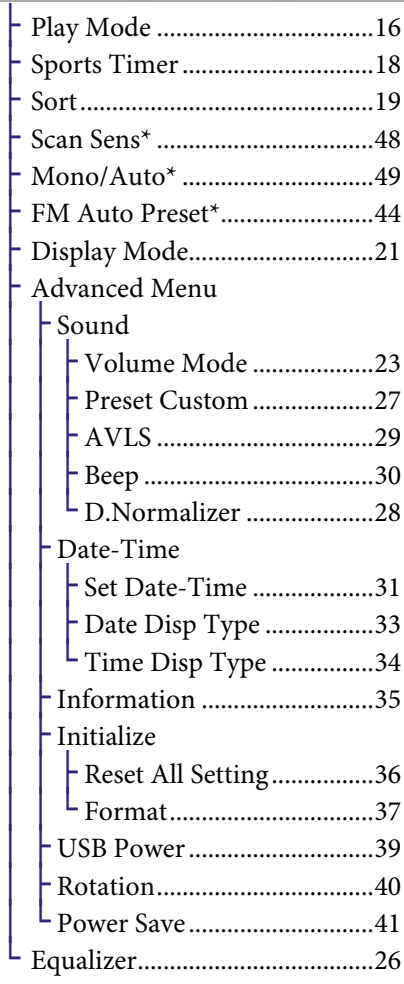

#### Q (SEARCH)

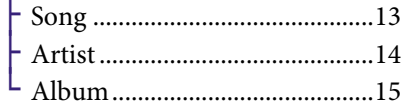

\* Только NW-E002F/E003F/E005F

## Основные операции - компоненты и элементы управления

#### Вид спереди

<span id="page-7-0"></span>**8**

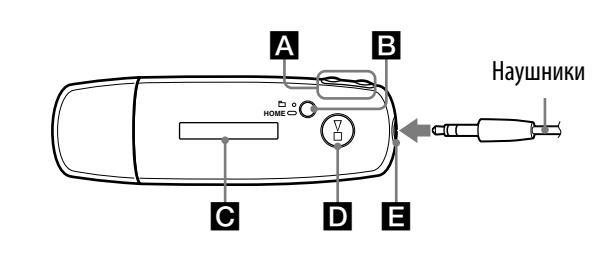

## **А Кнопка**  $\blacktriangleleft$

Выбор композиции, альбома, исполнителя или пункта меню. Кроме того, можно перейти к началу композиции/альбома/исполнителя, выполнить ускоренную перемотку назад или вперед следующим образом.

- Нажатие кнопки **[44 (DD**) переход к началу к текущей (или следующей) композиции/альбома/ исполнителя.
- **Нажатие и удержание кнопки**   $\blacktriangleright$  ( $\blacktriangleright$ ) во время **воспроизведения и освобождение ее в нужном месте:** ускоренная перемотка назад (или вперед) текущей (или следующей) композиции.
- **Нажатие и удержание кнопки (** $\blacktriangleright$ **)** в режиме остановки: переход к началу текущей (или следующей) композиции/ альбома/исполнителя, а при более длительном удержании, дальнейший переход к предыдущей (или последующей) композиции/альбому/ исполнителю.

#### $\Box$  Кнопка  $\Box$ /HOME (Папка/HOME)

Если нажать эту кнопку в режиме воспроизведения или остановки проигрывателя, можно переключаться между управляющими режимами композиции/папки. В управляющем режиме композиции проигрыватель переходит к началу композиции.

В управляющем режиме папки проигрыватель переходит к началу альбома/исполнителя. Нажмите эту кнопку и удерживайте ее нажатой, чтобы отобразить экран HOME.

\*На экране FM-проигрывателя (только NW-E002F/E003F/E005F) можно переключаться между режимами ручной/предварительно заданной настройки.

## Дисплей

Подробнее о дисплее и значках см. [стр. 10.](#page-9-0)

## Кнопка

Начало воспроизведения композиции. После начала воспроизведения в нижней левой части дисплея появится значок , а при повторном нажатии кнопки • появится значок и воспроизведение остановится. Когда на дисплее отображается меню, эту кнопку можно использовать для подтверждения выбранного пункта меню.

При нажатии кнопки сразу после приобретения проигрывателя или при его отключении от компьютера воспроизведение начнется с первой композиции на проигрывателе.

#### Разъем наушников

Предназначен для подключения наушников.

Подключите до щелчка.

При неправильном подключении наушники могут звучать неправильно.

<span id="page-8-0"></span>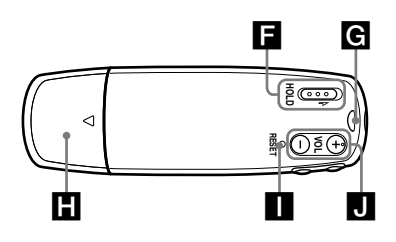

#### Переключатель HOLD

С помощью функции HOLD можно защитить проигрыватель от случайного включения при его переноске.

При переключении переключателя HOLD в положение HOLD все рабочие кнопки отключаются. Если при активированной функции HOLD нажать любую кнопку, на дисплее отобразится индикация "HOLD" и (индикатор оставшегося заряда батареи). Если переключить переключать HOLD в противоположном направлении, функция HOLD будет отключена.

#### Отверстие для ремешка

Это отверстие используется для прикрепления ремешка.

#### **ПРИ Крышка USB**

Снимите крышку USB и подключите разъем USB к порту USB непосредственно на компьютере.

#### Снятие крышки USB

Снимите крышку USB, как показано ниже.

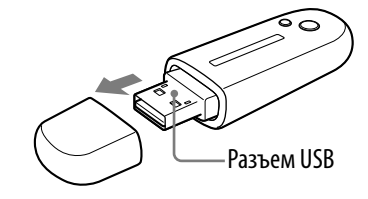

#### **THE KHONKA RESET**

Выполнение сброса проигрывателя ( [стр. 57\)](#page-56-1).

#### Кнопка VOL +/–

Регулировка громкости.

**Продолжение** 

<span id="page-9-0"></span>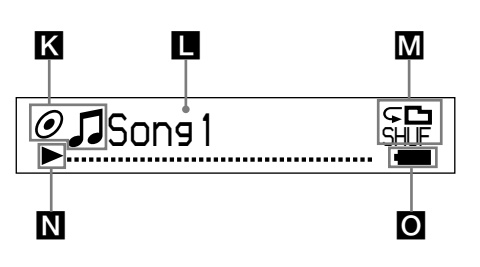

#### Индикатор состояния сортировки (Sort)/значок

Текущий порядок сортировки ( $\bullet$  (по исполнителям),  $\bullet$  (по альбомам) или **і** $_{\odot}$  (по альбомам исполнителя)) и отображение значка Л.

В управляющем режиме композиции здесь отображается значок состояния сортировки, а справа - значок .

В управляющем режиме папки здесь отображается значок  $\Box$ , а справа - значок состояние сортировки.

#### Дисплей текстовой/графической информации

Отображение название альбома, исполнителя, композиции, текущей даты и времени, сообщения и меню. Чтобы переключиться в режим дисплея, перейдите в меню "Display Mode" ( @ [стр. 21\)](#page-20-1). Если проигрыватель не используется какое-то время, рекомендуется

переключать дисплей в режим экономии энергии.

#### Индикатор режима воспроизведения (Play Mode)

Отображение значка текущего режима воспроизведения ( [стр. 17\)](#page-16-0). Если для режима воспроизведения установлено значение "Normal", значок не отображается.

#### **N** Индикатор состояния воспроизведения

Отображение текущего режима воспроизведения (: воспроизведение, : остановка, (): ускоренная перемотка назад (вперед),  $\blacktriangleright\blacktriangleleft$  ( $\blacktriangleright\blacktriangleright\blacktriangleright\blacktriangleright$ ): переход к началу текущей (или следующей) композиции).

#### Индикатор оставшегося заряда батареи

Отображение оставшегося заряда батареи.

## **ССС** СОВЕТ

• Для получения дополнительных сведений о дисплее FM-приемника (только NW-E002F/E003F/E005F) см. раздел "Прослушивание FMприемника" ( [стр. 43\)](#page-42-1).

## <span id="page-10-1"></span><span id="page-10-0"></span>Воспроизведение композиций (ALL SONGS)

Начинается воспроизведение композиций на проигрывателе.

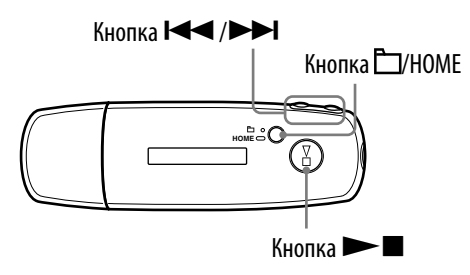

#### **◆ Нажмите и удерживайте нажатой кнопку □/HOME, пока не появится экран HOME.**

#### **2** Нажмите кнопку **| ∢ / ▶ |** для выбора ∫ (ALL SONGS), а затем **нажмите кнопку для подтверждения.**

Отобразятся все композиции, имеющиеся на проигрывателе, и воспроизведение начнется с той композиции, которую вы слушали в последний раз. Если композиции не воспроизводились, то воспроизведение начнется с самого начала.

Воспроизведение будет продолжаться по порядку до последней композиции, а затем остановится.

#### Переход к началу композиции

Если нажать кнопку  $\blacktriangleright\blacklozenge$  ( $\blacktriangleright\blacktriangleright$ ) в режиме воспроизведения или остановки, проигрыватель перейдет к началу текущей (или следующей) композиции.

Если нажать кнопку  $\Box$ /HOME, а затем нажать кнопку  $\Box$  ( $\blacktriangleright$ ) в режиме воспроизведения или остановки, проигрыватель перейдет к началу текущего (или следующего) альбома/исполнителя.

## ` $\widetilde{Q}$ \* Советы

- В качестве режима воспроизведения можно установить случайный режим, режим повтора и т.д. в меню Play Mode (Режим воспроизведения) (  $\mathcal F$  [стр. 16\)](#page-15-1).
- Композиции отображаются в том порядке, в котором они заданы в меню Sort (Сортировка) ( [стр. 19\)](#page-18-1). При заводских настройках композиции отображаются в том порядке, в котором они находятся в альбоме.

## <span id="page-11-1"></span><span id="page-11-0"></span>Воспроизведение списков композиций (PLAYLIST)

Можно воспроизводить списки композиций (Playlist) (Списки воспроизведения), созданные в программе SonicStage. При изменении названия в программе SonicStage на проигрывателе отображается это измененное название. Подробнее см. справку SonicStage.

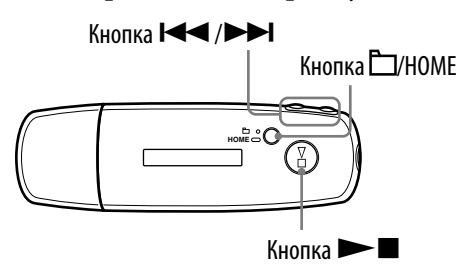

#### **Примечание**

• Если выбран пункт $\blacktriangleright$  (PLAYLIST),  $\mathsf Q$  (SEARCH) не отображается в списке меню.

- **Нажмите и удерживайте нажатой кнопку □/HOME, пока не появится экран HOME.**
- **2** Нажмите кнопку **|<< /> /> />** Для выбора → (PLAYLIST), а затем **нажмите кнопку для подтверждения.**

Начнется воспроизведение последней прослушиваемой композиции. Если композиции не воспроизводились, то воспроизведение начнется с первой композиции первого списка воспроизведения. Воспроизведение будет продолжаться по порядку до последней композиции, а затем остановится.

#### Переход к началу композиции

Если нажать кнопку  $\blacktriangleright\blacktriangleleft$  ( $\blacktriangleright\blacktriangleright\blacktriangleright$ ) в режиме воспроизведения или остановки, проигрыватель перейдет к началу текущей (или следующей) композиции.

Если нажать кнопку  $\Box$ /HOME, а затем нажать кнопку  $\Box$ ( $\blacktriangleright$ ) в режиме воспроизведения или остановки, проигрыватель перейдет к началу текущего (или следующего) списка воспроизведения.

## **С** Совет

• В качестве режима воспроизведения можно установить случайный режим, режим повтора и т.д. в меню Play Mode (Режим воспроизведения) ( @ [стр. 16\)](#page-15-1).

## <span id="page-12-1"></span><span id="page-12-0"></span>Поиск композиций (SEARCH)

Можно выполнять поиск композиций по "По названию композиции", "По имени исполнителя" или "По названию альбома".

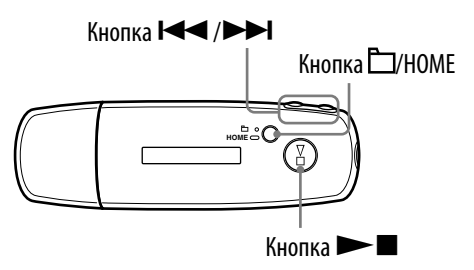

Поиск композиций по названию композиции (Song)

■ Нажмите и удерживайте нажатой кнопку □/HOME, пока не **появится экран HOME.**

**2** Нажмите кнопку  $\blacktriangleleft$  / $\blacktriangleright$  | для выбора  $\heartsuit$  (SEARCH), а затем **нажмите кнопку для подтверждения.**

 **Нажмите кнопку / для выбора "Song>", а затем нажмите кнопку для подтверждения.**

Отобразятся все композиции, имеющиеся на проигрывателе.

 **Нажмите кнопку / для выбора композиции, а затем нажмите кнопку для подтверждения.**

Начнется воспроизведения выбранной композиции. Воспроизведение будет продолжаться по порядку до последней композиции, а затем остановится.

## $\widehat{Q}$  Совет

• Режим повтора воспроизведения, заданный в меню Play Mode (Режим воспроизведения) ( [стр. 16\)](#page-15-1), не изменяется при активизации функции поиска.

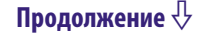

#### Поиск композиций по исполнителю (Artist)

<span id="page-13-1"></span><span id="page-13-0"></span>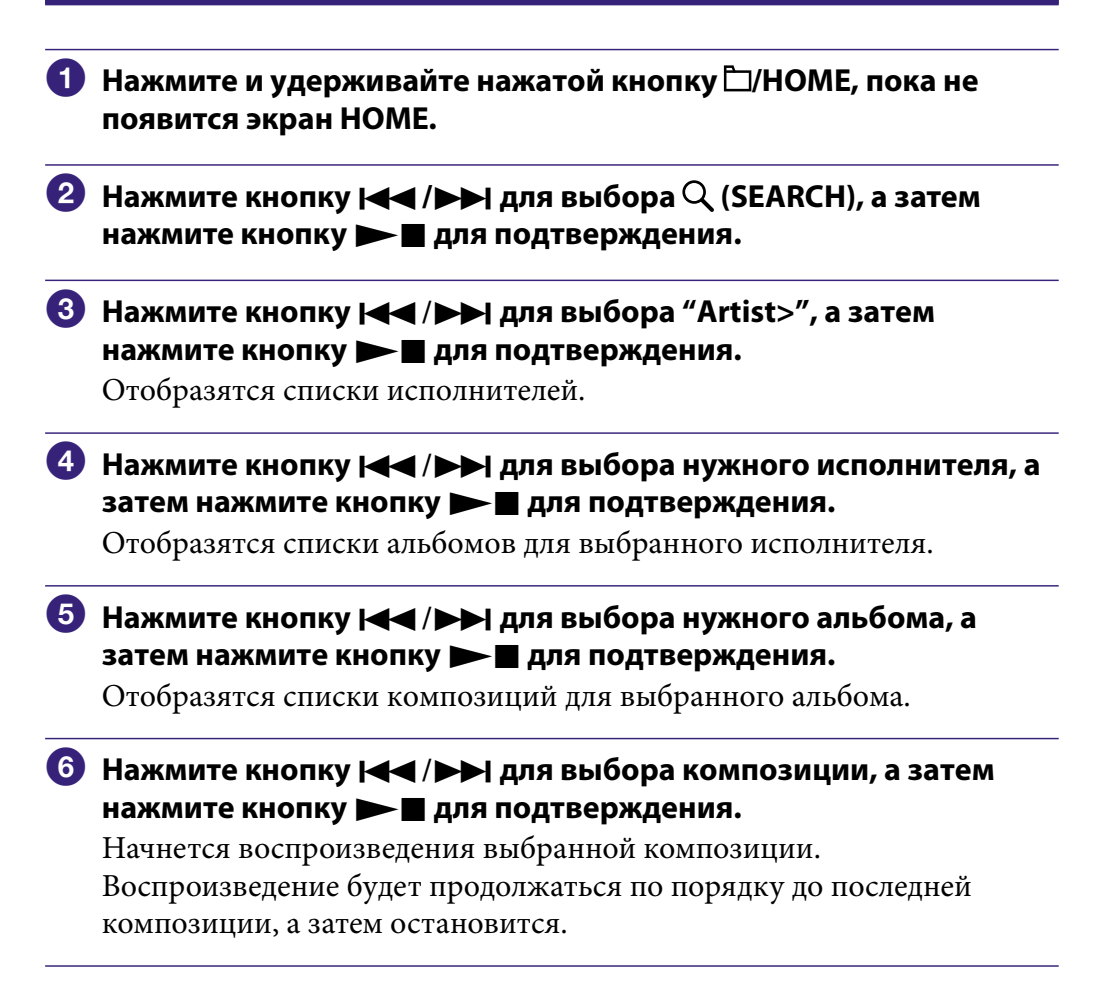

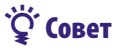

• Режим повтора воспроизведения, заданный в меню Play Mode (Режим воспроизведения) ( [стр. 16\)](#page-15-1), не изменяется при активизации функции поиска.

**Продолжение** 

#### Поиск композиций по альбому (Album)

<span id="page-14-1"></span><span id="page-14-0"></span>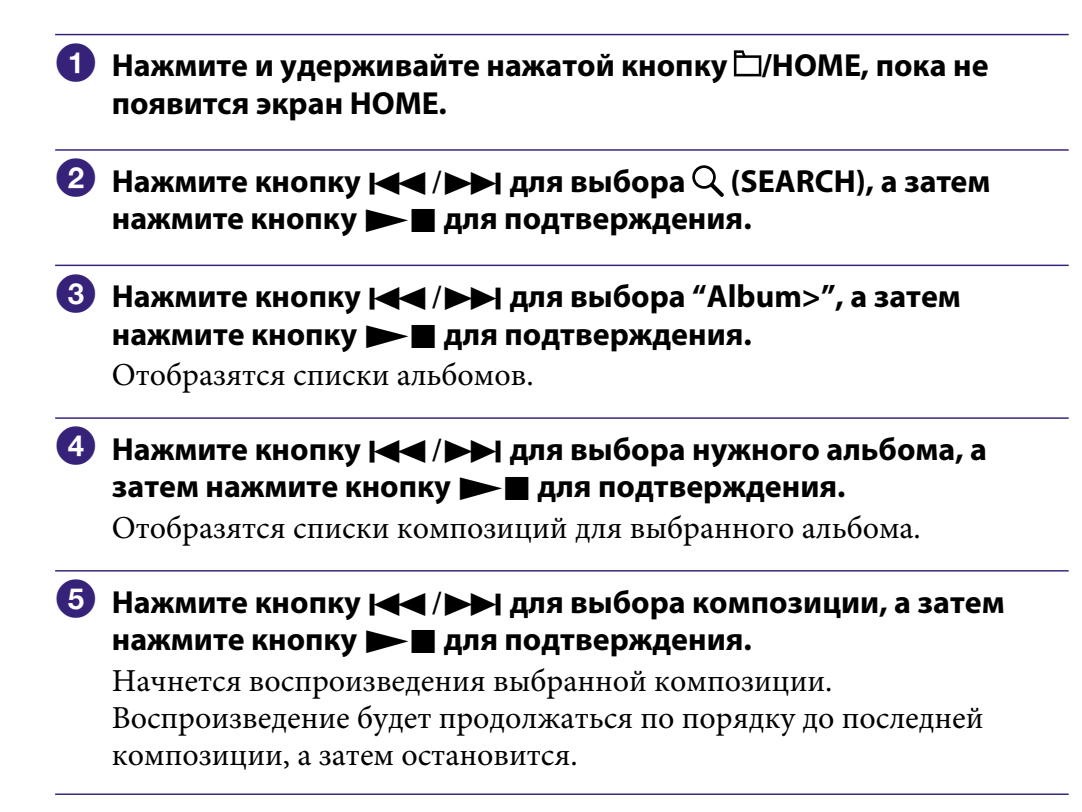

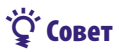

• Режим повтора воспроизведения, заданный в меню Play Mode (Режим воспроизведения) ( [стр. 16\)](#page-15-1), не изменяется при активизации функции поиска.

## <span id="page-15-1"></span><span id="page-15-0"></span>Изменение режима воспроизведения (Play Mode)

Этот проигрыватель обеспечивает множество режимов повтора воспроизведения, включая случайное воспроизведение и выбранный повтор воспроизведения.

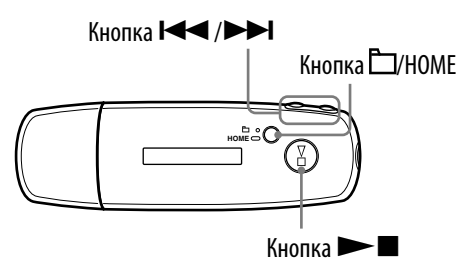

- **1 Нажмите и удерживайте нажатой кнопку**  $\Box$ **/HOME, пока не появится экран HOME.**
- **2** Нажмите кнопку **| ∢ / > →** для выбора <del>□</del> (MENU), а затем **нажмите кнопку для подтверждения.**
- **Нажмите кнопку / для выбора "Play Mode>", а затем нажмите кнопку для подтверждения.**
- **4) Нажмите кнопку**  $\blacktriangleleft$  **/>>I для выбора режима воспроизведения ( [стр. 17\)](#page-16-0), а затем нажмите кнопку для подтверждения.**

#### Возврат в предыдущее меню

Нажмите кнопку  $\Box$ /HOME.

**Продолжение** 

#### <span id="page-16-0"></span>Список режимов воспроизведения

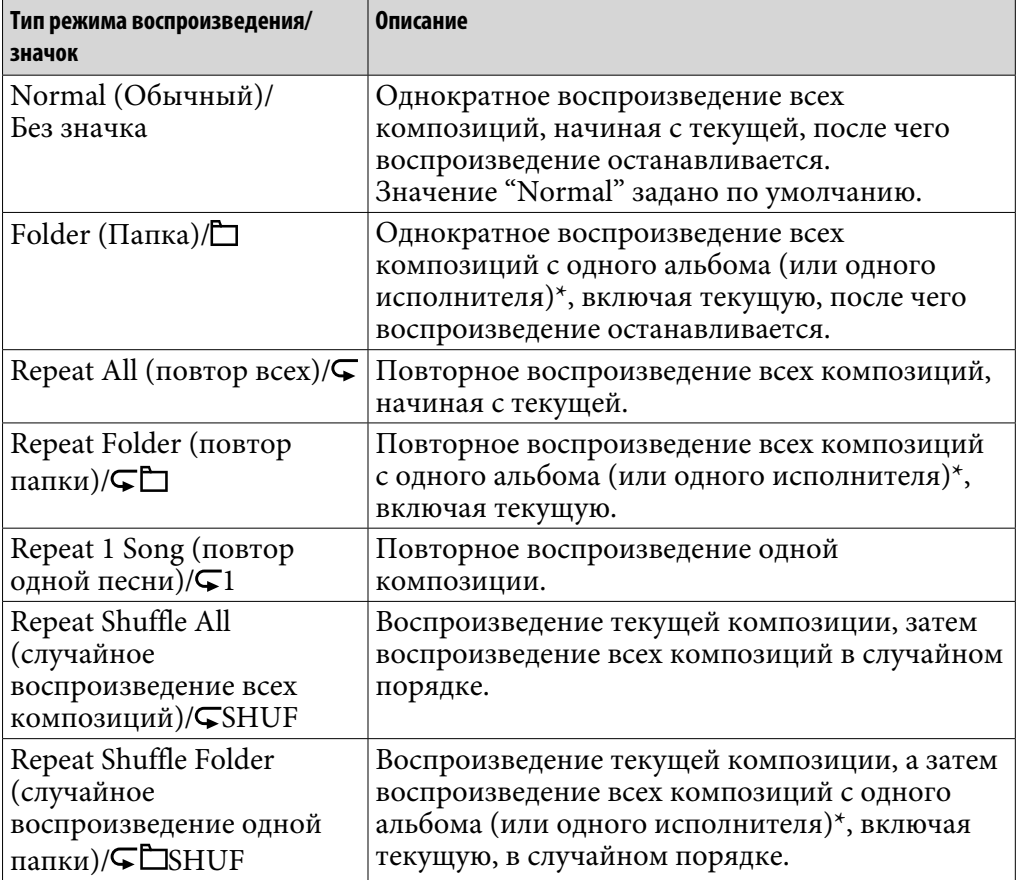

\* Если в меню Sort (Сортировка) выбраны пункты "Album" (Альбом) или "Artist/Album" (Исполнитель/Альбом) ( [стр. 19\)](#page-18-1), то воспроизведение будет выполняться по альбому. Если в меню Sort (Сортировка) выбран пункт "Artist" (Исполнитель), то воспроизведение будет выполняться по исполнителю.

## <span id="page-17-1"></span><span id="page-17-0"></span>Воспроизведение композиций в течение определенного периода времени (Sports Timer)

Проигрыватель может воспроизводить композиции в течение определенного периода (от 1 до 99 минут). По умолчанию для проигрывателя задан режим в 10 минут.

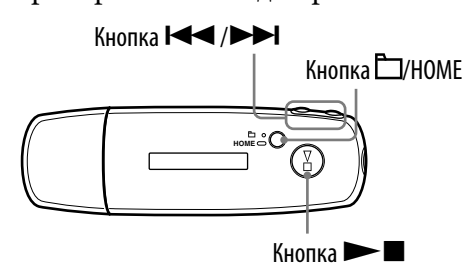

- **1** Нажмите и удерживайте нажатой кнопку  $\Box$ /HOME, пока не **появится экран HOME.**
- **2** Нажмите кнопку **| ∢ / > →** для выбора <del>□</del> (MENU), а затем **нажмите кнопку для подтверждения.**
- **Нажмите кнопку / для выбора "Sports Timer>", а затем нажмите кнопку для подтверждения.**

Отобразится экран для выбора времени воспроизведения.

#### **Нажмите кнопку / для выбора времени, а затем нажмите кнопку для подтверждения.**

Отобразится выбранное время воспроизведения, а воспроизведение начнется в порядке, установленном в Play Mode (Режим воспроизведения) ( [стр. 16\)](#page-15-1).

При воспроизведении композиции отображается оставшееся время.

#### Возврат в предыдущее меню

Нажмите кнопку  $\Box$ /HOME.

#### Возвращение в обычный режим воспроизведения

При воспроизведении композиции или в режиме остановки в режиме Sports Timer (Спортивный таймер) выполните шаги с  $\bigoplus$  по  $\bigotimes$ , а затем выберите "Off ".

#### Сброс оставшегося времени воспроизведения

При воспроизведении композиции или в режиме остановки в режиме Sports Timer (Спортивный таймер) выполните шаги с  $\bigoplus$  по  $\bigotimes$ , а затем выберите "Restart".

## <span id="page-18-1"></span><span id="page-18-0"></span>Изменение порядка сортировки (Sort)

Можно задать порядок композиций по именам исполнителей, по альбомам или по альбомам исполнителя.

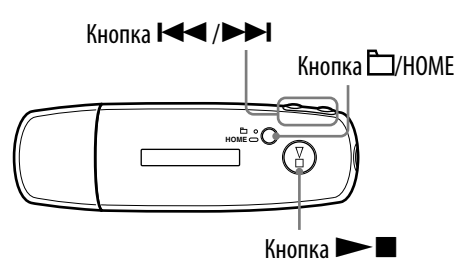

● Нажмите и удерживайте нажатой кнопку □/HOME, пока не **появится экран HOME.**

 **2** Нажмите кнопку **| ∢ / > >** | для выбора <del>⊡</del> (MENU), а затем **нажмите кнопку для подтверждения.**

 **Нажмите кнопку / для выбора "Sort>", а затем нажмите кнопку для подтверждения.**

 **Нажмите кнопку / для выбора порядка композиций ( [стр. 20\)](#page-19-0), а затем нажмите кнопку для подтверждения.**

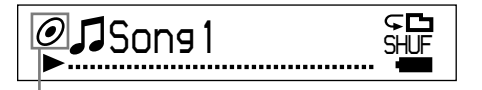

Индикатор состояния сортировки

#### Возврат в предыдущее меню

Нажмите кнопку  $\Box$ /HOME.

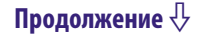

### <span id="page-19-0"></span>Список порядка композиций

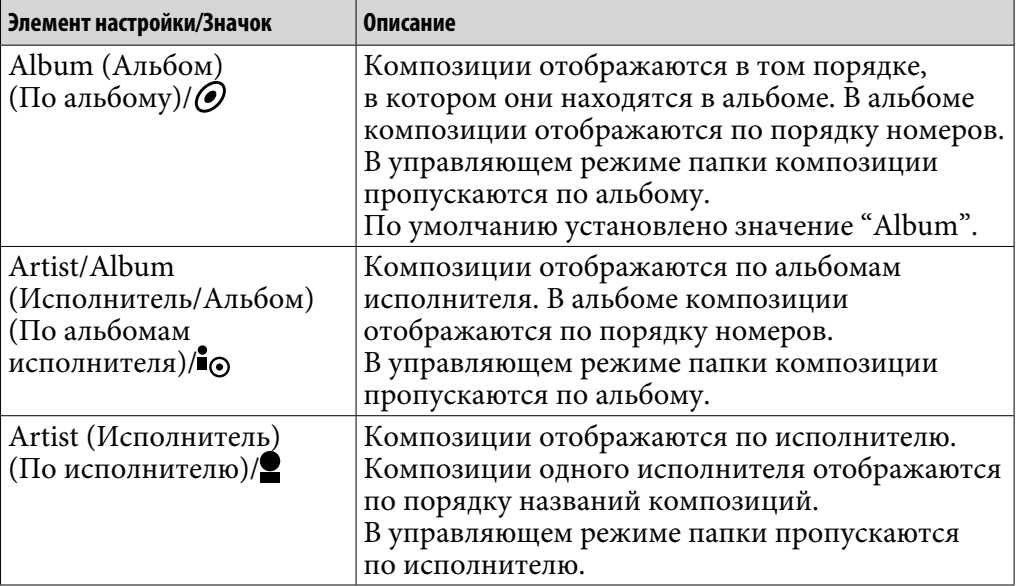

## <span id="page-20-1"></span><span id="page-20-0"></span>Изменение режима дисплея (Display Mode)

Можно задать требуемый дисплей для режима воспроизведения или остановки.

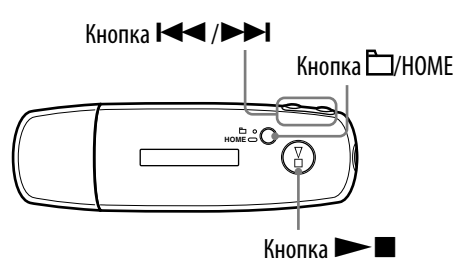

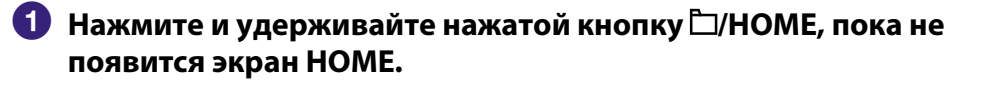

- **2 Нажмите кнопку I<< /> /> /> /> Для выбора <del>⊡</del> (MENU), а затем нажмите кнопку для подтверждения.**
- **Нажмите кнопку / для выбора "Display Mode>", а затем нажмите кнопку для подтверждения.**
- **Нажмите кнопку / для выбора режима дисплея ( [стр. 22\)](#page-21-0), а затем нажмите кнопку для подтверждения.**

#### Возврат в предыдущее меню

Нажмите кнопку  $\Box$ /HOME.

**Продолжение** 

# **Содержание**

#### <span id="page-21-0"></span>Список режима дисплея

- Basic (Основной): отображение основного экрана. (настройка по умолчанию)
- Property (Свойство): отображение сведений о композиции. Отображение номера текущей композиции (или номера текущего альбома/исполнителя)/общего номера композиции (или общего номера альбома/исполнителя) по порядку воспроизведения, прошедшего времени, кодека (типа сжатия), скорости передачи в битах, а также настроек качества текущей композиции (Equalizer).

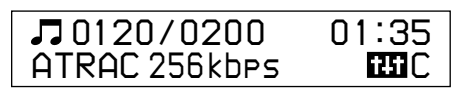

- Clock (Часы): отображение дня недели, месяца, даты и текущего времени. Для получения дополнительных сведений об установке времени см. раздел "Установка текущего времени (Set Date-Time)" ( [стр. 31\)](#page-30-1).
- Wind-bell (Колокольчик): отображение анимаций.

## ີ່ປີ Совет

• Чтобы экран отображался постоянно, отключите настройку экономии энергии ( [стр. 41\)](#page-40-1).

#### **Примечание**

• Если для настройки качества звука (Equalizer) ( $\mathscr F$  [стр. 26\)](#page-25-1) установлено значение "Off", она не отображается на экране "Property".

## <span id="page-22-1"></span><span id="page-22-0"></span>Регулировка громкости с помощью функции предварительно заданных настроек громкости (Volume Mode)

Существует 2 режима настройки уровня громкости.

Manual (Manual Volume):

Нажмите кнопку VOL +/–, чтобы настроить уровень громкости от 0 до 30.

Preset (Preset Volume):

Нажмите кнопку VOL +/–, чтобы один из 3 предварительно установленных уровней громкости: "Low" (Низкий), "Mid" (Средний) или "Hi" (Высокий).

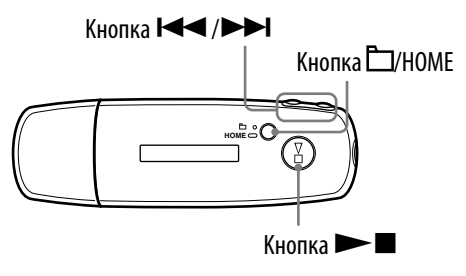

#### Настройка уровня громкости в режиме предварительно заданных настроек (Preset)

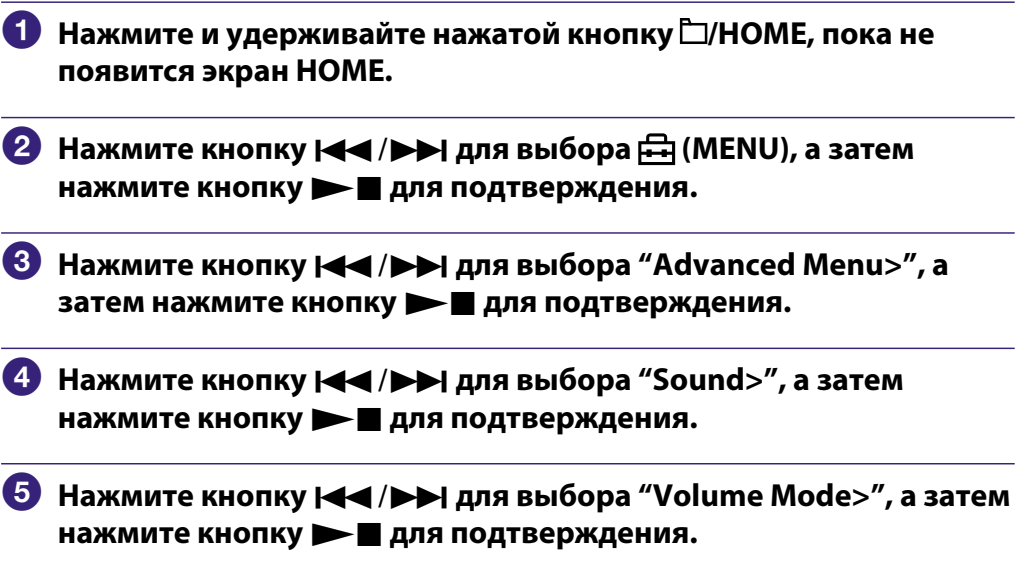

**Содержание**

**Продолжение** 

#### **Нажмите кнопку / для выбора "Preset", а затем нажмите кнопку для подтверждения.**

Над и под индикацией "Low" появятся линии.

 **Нажмите кнопку / для настройки громкости для каждого предварительно заданного уровня, а затем нажмите кнопку для подтверждения.**

Предварительно заданные уровни отображаются в следующем порядке: "Low", "Mid" и "Hi".

При выборе этой настройки можно выбрать уровень громкости ("Low", "Mid" или "Hi"), нажав кнопку VOL +/–.

#### Возврат в предыдущее меню

Нажмите кнопку  $\Box$ /HOME.

#### **Примечание**

• Если задан параметр AVLS ( $\circledast$  [стр. 29\)](#page-28-1), то реальная громкость может быть ниже, чем установленная.

При отключении AVLS восстанавливается предварительно заданный уровень громкости.

**Продолжение** 

#### Переключение в ручной режим (Manual)

<span id="page-24-0"></span>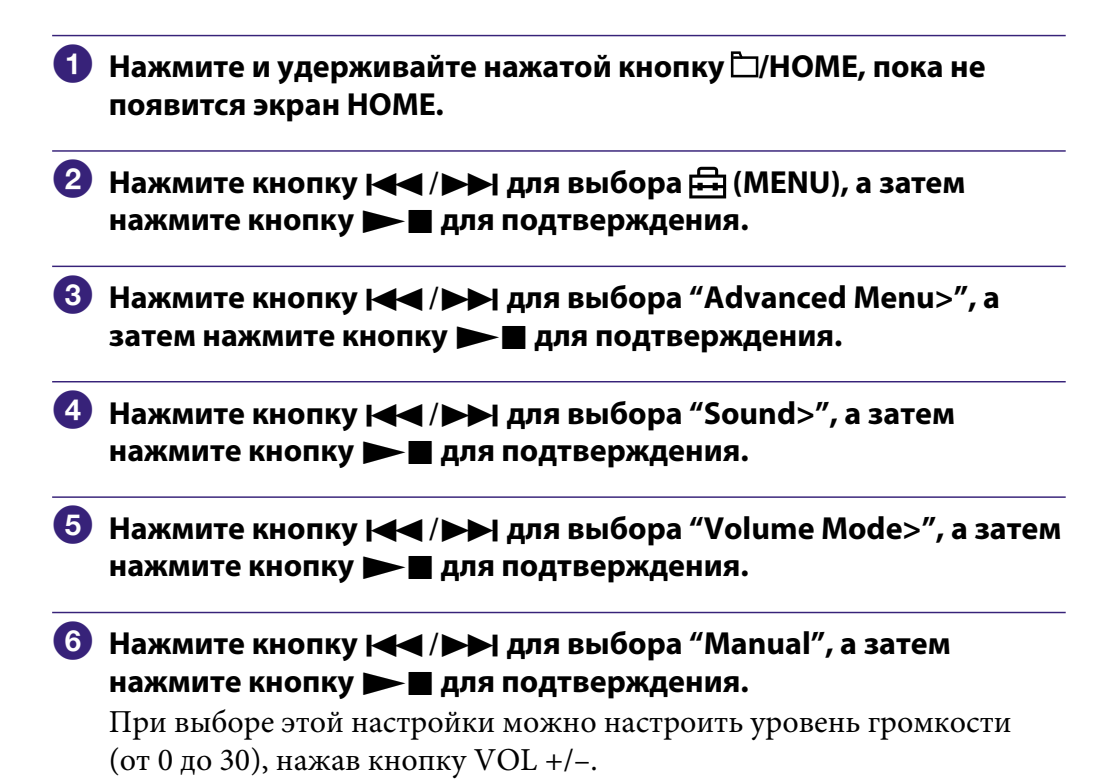

#### Возврат в предыдущее меню

Нажмите кнопку  $\Box$ /HOME.

**Содержание**

**Указатель Меню**

## <span id="page-25-1"></span><span id="page-25-0"></span>Настройка качества звука (Equalizer)

Можно настроить качество звука в соответствии с жанром музыки.

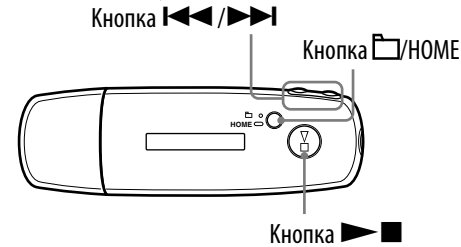

#### **Примечание**

- Во время использования FM-приемника нельзя настроить качество звука.
- Нажмите и удерживайте нажатой кнопку □/HOME, пока не **появится экран HOME.**
- **2 Нажмите кнопку |← /▶▶| для выбора <del>□</del> (MENU), а затем нажмите кнопку для подтверждения.**
- **<sup>3</sup>** Нажмите кнопку | **4 →** / ▶ для выбора "Equalizer>", а затем **нажмите кнопку для подтверждения.**
- **Нажмите кнопку / для выбора нужной настройки качества звука, а затем нажмите кнопку для подтверждения.**

#### Возврат в предыдущее меню

Нажмите кнопку  $\Box$ /HOME.

#### Список настроек качества звука

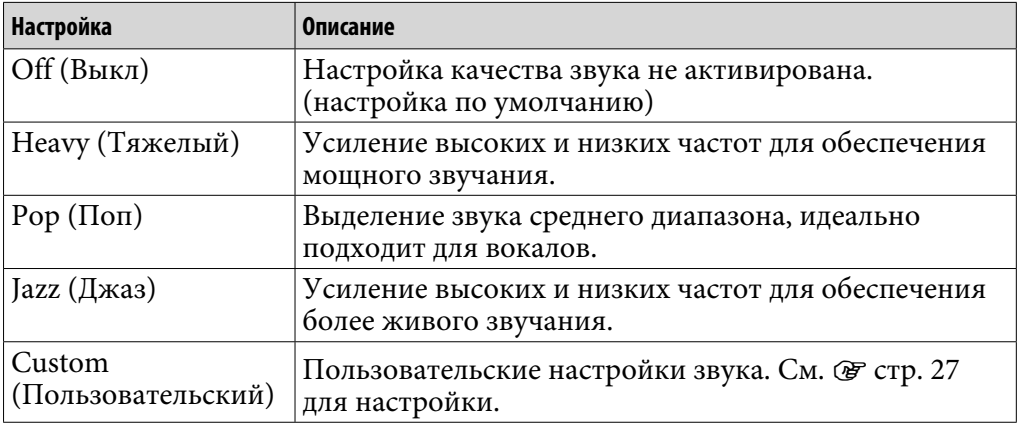

#### **Примечания**

- Если выбранная настройка качества звука вызывает искажения звука при увеличении громкости, уменьшите ее.
- Если при использовании персональных настроек, сохраненных как "Custom", обеспечивается другой уровень громкости, чем при использовании других настроек, возможно, потребуется настроить уровень громкости вручную.

## <span id="page-26-1"></span><span id="page-26-0"></span>Сохранение нужного качества звука (Preset Custom)

Можно задать 7 уровней для всех 5 диапазонов частот и сохранить нужное качество звука. Затем можно выбрать сохраненную настройку в "Custom", описанную в разделе "Настройка качества звука (Equalizer)" ( @ [стр. 26\)](#page-25-1).

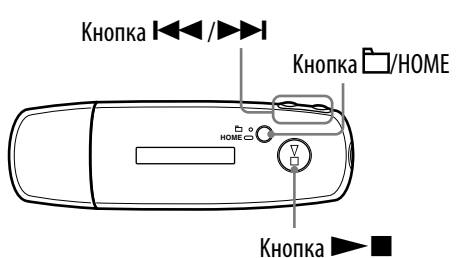

#### **Примечание**

- Во время использования FM-приемника нельзя сохранить качество звука.
- **Нажмите и удерживайте нажатой кнопку □/HOME, пока не появится экран HOME.**
- **2 Нажмите кнопку I<< /> /> /> D→** для выбора <del>□</del> (MENU), а затем **нажмите кнопку для подтверждения.**
- **<u><sup>6</sup>** Нажмите кнопку  $\leftarrow$  />>I для выбора "Advanced Menu>", а</u> затем нажмите кнопку **• для подтверждения.**
- **Нажмите кнопку / для выбора "Sound>", а затем нажмите кнопку для подтверждения.**
- **Нажмите кнопку / для выбора "Preset Custom>", а**  затем нажмите кнопку **• д**ля подтверждения. Над и под индикацией самой низкой частоты появятся линии.
- **Нажмите кнопку / для настройки уровня каждого диапазона частот, а затем нажмите кнопку для подтверждения.**

Настройка качества звука выполняется с низких до высоких частот.

#### Возврат в предыдущее меню

Нажмите кнопку  $\Box$ /HOME.

## <span id="page-27-1"></span><span id="page-27-0"></span>Регулировка уровня громкости (Dynamic Normalizer)

Можно задать снижение уровня громкости между композициями. При использовании этой настройки во время прослушивания композиций альбома в режиме случайного воспроизведения, уровень громкости между композициями снижается, чтобы сократить разницу в уровнях записи.

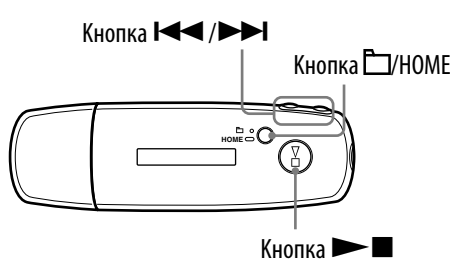

#### **Примечание**

- Во время использования FM-приемника нельзя задать снижение уровня громкости между композициями.
- **Нажмите и удерживайте нажатой кнопку □/HOME, пока не появится экран HOME.**
- **2 Нажмите кнопку |← /▶ для выбора <del>□</del> (MENU), а затем нажмите кнопку для подтверждения.**
- **Нажмите кнопку / для выбора "Advanced Menu>", а**  затем нажмите кнопку **• для подтверждения.**
- **Нажмите кнопку / для выбора "Sound>", а затем нажмите кнопку для подтверждения.**
- **Нажмите кнопку / для выбора "D.Normalizer>", а затем нажмите кнопку для подтверждения.**
- **Нажмите кнопку / для выбора "On", а затем нажмите кнопку для подтверждения.**

#### Выключение

Выберите пункт "Off" в шаге 6.

#### Возврат в предыдущее меню

Нажмите кнопку Д/НОМЕ.

## <span id="page-28-1"></span><span id="page-28-0"></span>Ограничение уровня громкости (AVLS)

Можно задать функцию AVLS (Automatic Volume Limiter System) для ограничения максимального уровня громкости, чтобы не беспокоить и не отвлекать окружающих. С помощью функции AVLS можно слушать музыку с умеренным уровнем громкости.

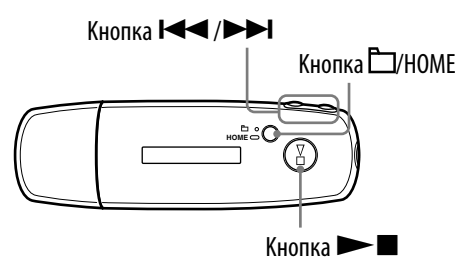

- Нажмите и удерживайте нажатой кнопку □/HOME, пока не **появится экран HOME.**
- **2 Нажмите кнопку | → / > > | для выбора <del>□</del> (MENU), а затем нажмите кнопку для подтверждения.**
- **Нажмите кнопку / для выбора "Advanced Menu>", а**  затем нажмите кнопку **• для подтверждения.**
- **Нажмите кнопку / для выбора "Sound>", а затем нажмите кнопку для подтверждения.**
- **<sup>5</sup>** Нажмите кнопку **| ∢ / > →** для выбора "AVLS>", а затем **нажмите кнопку для подтверждения.**
- **Нажмите кнопку / для выбора "On", а затем нажмите кнопку для подтверждения.**

Будет поддерживаться умеренный уровень громкости.

#### Выключение

Выберите пункт "Off" в шаге <sup>6</sup>.

#### Возврат в предыдущее меню

Нажмите кнопку  $\Box$ /HOME.

## **`О́ Совет**

• Если функция AVLS включена, то при нажатии кнопки VOL +/– появится индикация "AVLS".

**Содержание**

## <span id="page-29-1"></span><span id="page-29-0"></span>Отключение звуковых сигналов (Beep)

Можно отключить звуковые сигналы проигрывателя.

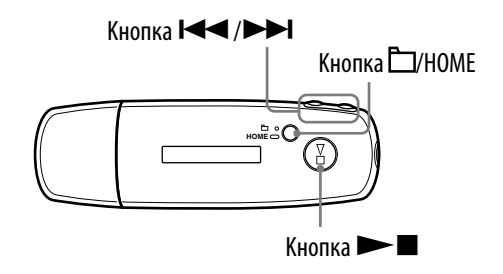

- **◆ Нажмите и удерживайте нажатой кнопку □/HOME, пока не появится экран HOME.**
- **2** Нажмите кнопку **|← /▶** для выбора ने (MENU), а затем **нажмите кнопку для подтверждения.**
- **Нажмите кнопку / для выбора "Advanced Menu>", а затем нажмите кнопку для подтверждения.**
- **Нажмите кнопку / для выбора "Sound>", а затем нажмите кнопку для подтверждения.**
- **Нажмите кнопку / для выбора "Beep>", а затем нажмите кнопку для подтверждения.**
- **Нажмите кнопку / для выбора "Off", а затем нажмите кнопку для подтверждения.**

#### Включение

Выберите пункт "On" в шаге 6.

#### Возврат в предыдущее меню

Нажмите кнопку  $\Box$ /HOME.

## <span id="page-30-1"></span><span id="page-30-0"></span>Установка текущего времени (Set Date-Time)

Можно установить и отобразить текущее время.

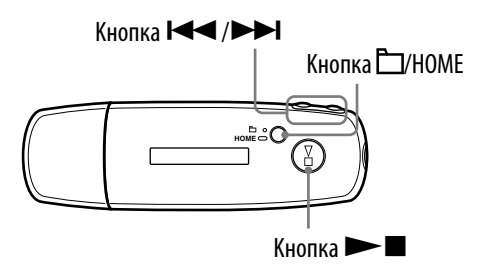

- Нажмите и удерживайте нажатой кнопку □/HOME, пока не **появится экран HOME.**
- **2 Нажмите кнопку | → / > > | для выбора <del>□</del> (MENU), а затем нажмите кнопку для подтверждения.**
- **Нажмите кнопку / для выбора "Advanced Menu>", а**  затем нажмите кнопку **• для подтверждения.**
- **Нажмите кнопку / для выбора "Date-Time>", а затем нажмите кнопку для подтверждения.**
- **Нажмите кнопку / для выбора "Set Date-Time>", а затем нажмите кнопку для подтверждения.**

Над и под индикацией года появятся линии.

 **Нажмите кнопку / для настройки года, а затем нажмите кнопку для подтверждения.**

Над и под индикацией месяца появятся линии.

 **Выполните настройки для месяца, даты, часов и минут таким же образом, как в шаге .**

После нажатия кнопки / для настройки времени и даты нажмите кнопку – для подтверждения.

**Продолжение** 

#### Возврат в предыдущее меню

Нажмите кнопку  $\Box$ /HOME.

#### Отображение текущего времени

Выполните любую из следующих процедур.

- Задайте "Часы" в меню "Display Mode" (@ [стр. 21\)](#page-20-1).
- Если активирована функция HOLD, нажмите любую кнопку ( $\circledast$  [стр. 9\)](#page-8-0).

## Совет

• Можно выбрать следующий формат даты: "месяц/день" или "день/месяц". Кроме того, можно выбрать 12- или 24-часовой формат дисплея. См. раздел "Настройка формата даты (Date Disp Type)" ( [стр. 33\)](#page-32-1) или "Настройка формата времени (Time Disp Type)" (  $C$  [стр. 34\)](#page-33-1).

#### **Примечания**

- Если проигрыватель не используется в течение длительного времени, возможно, потребуется перенастроить дату и время.
- Если не установлено текущее время, то отображается индикация "--" на экране "Часы" ( @ [стр. 22\)](#page-21-0).

## <span id="page-32-1"></span><span id="page-32-0"></span>Настройка формата даты (Date Disp Type)

Для текущего дисплея ( [стр. 31\)](#page-30-1) можно выбрать следующий формат даты: "месяц/день" или "день/месяц".

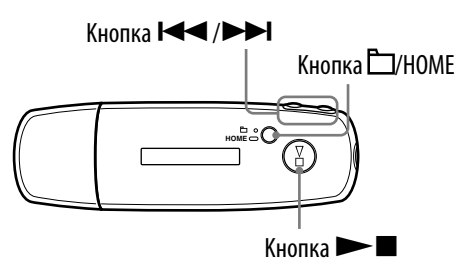

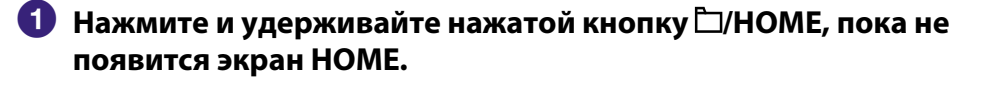

- **2 Нажмите кнопку | → / > → | для выбора <del>| Д</del> (MENU), а затем нажмите кнопку для подтверждения.**
- **Нажмите кнопку / для выбора "Advanced Menu>", а**  затем нажмите кнопку **• для подтверждения.**
- **Нажмите кнопку / для выбора "Date-Time>", а затем нажмите кнопку для подтверждения.**
- **Нажмите кнопку / для выбора "Date Disp Type>", а**  затем нажмите кнопку **• д**ля подтверждения.
- **Нажмите кнопку / для выбора формат даты и нажмите • Паля подтверждения.** 
	- mm/dd: дата имеет следующий формат: "месяц/день". (настройка по умолчанию)
	- dd/mm: дата имеет следующий формат: "день/месяц".

#### Возврат в предыдущее меню

Нажмите кнопку  $\Box$ /HOME.

**Содержание**

## <span id="page-33-1"></span><span id="page-33-0"></span>Настройка формата времени (Time Disp Type)

Для текущего времени ( [стр. 31\)](#page-30-1) можно выбрать 12- или 24-часовой формат отображения. По умолчанию установлено значение "24h".

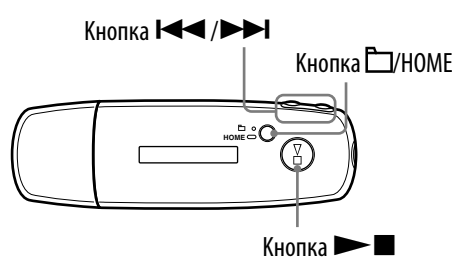

- **Нажмите и удерживайте нажатой кнопку □/HOME, пока не появится экран HOME.**
- **2** Нажмите кнопку **|← /▶** для выбора नि (MENU), а затем **нажмите кнопку для подтверждения.**
- **Нажмите кнопку / для выбора "Advanced Menu>", а**  затем нажмите кнопку **• для подтверждения.**
- **Нажмите кнопку / для выбора "Date-Time>", а затем нажмите кнопку для подтверждения.**
- **Нажмите кнопку / для выбора "Time Disp Type>", а**  затем нажмите кнопку **• д**ля подтверждения.
- **Нажмите кнопку / для выбора "12h" или "24h", а затем нажмите кнопку для подтверждения.**

#### Возврат в предыдущее меню

Нажмите кнопку  $\Box$ /HOME.

## <span id="page-34-1"></span><span id="page-34-0"></span>Отображение данных проигрывателя (Information)

Можно отобразить такие данные, как название продукта, емкость встроенной флэш-памяти, серийный номер и версия микропрограммы.

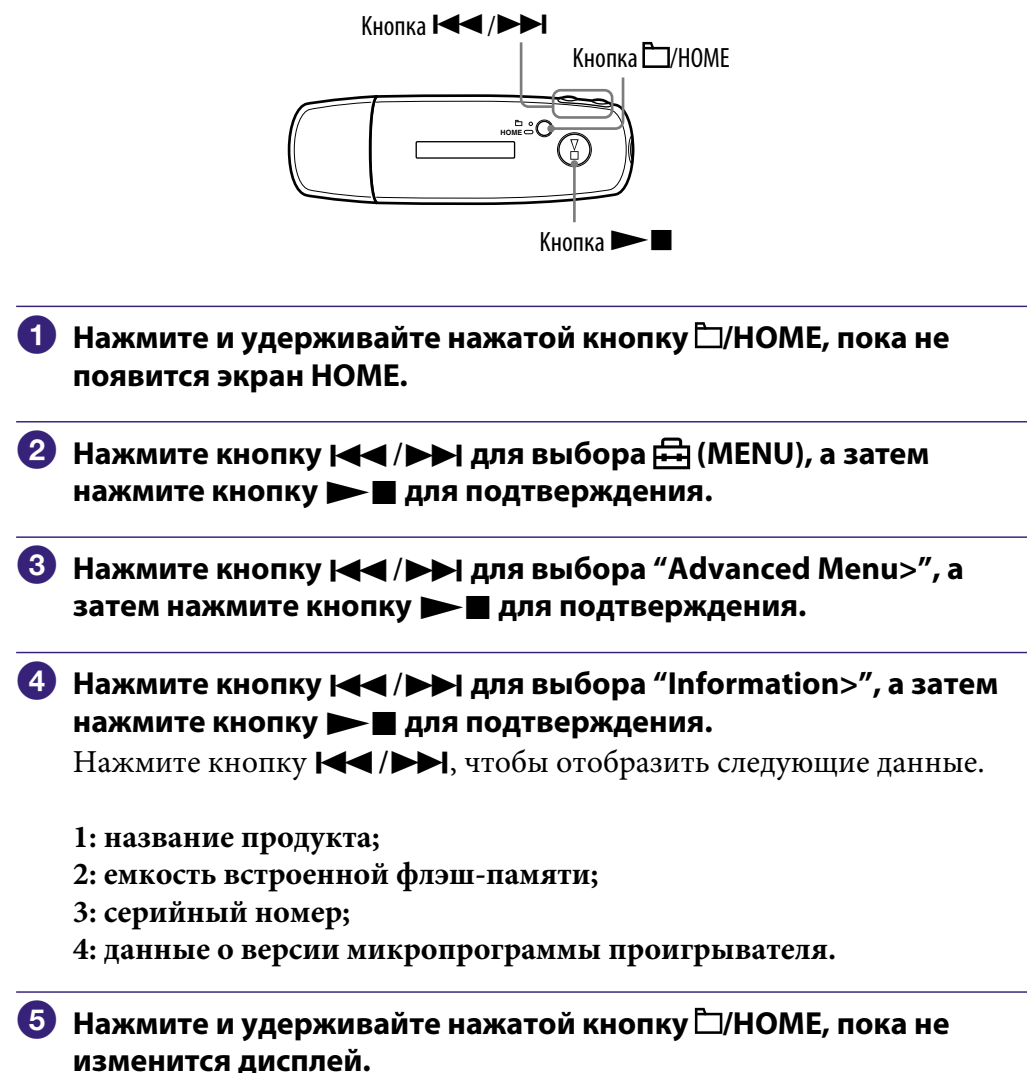

#### Возврат в предыдущее меню Нажмите кнопку  $\Box$ /HOME.

## <span id="page-35-1"></span><span id="page-35-0"></span>Восстановление заводских настроек (Reset All Setting)

Можно восстановить заводские настройки проигрывателя. При восстановление настроек проигрывателя музыкальные композиции, переданные на проигрыватель, не удаляются.

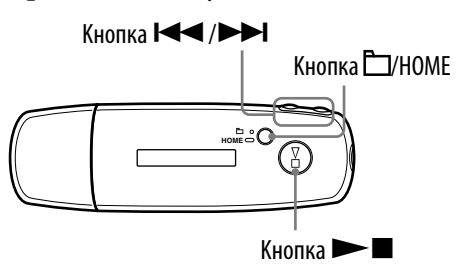

#### **Примечание**

- Это возможно только при использовании функции ALL SONGS в режиме остановки.
- **Нажмите и удерживайте нажатой кнопку □/HOME в режиме остановки, пока не появится экран HOME.**
- **2 Нажмите кнопку | → / > → | для выбора** <del>□</del> (MENU), а затем **нажмите кнопку для подтверждения.**
- **<u><sup>6</sup>** Нажмите кнопку  $\left| \leftarrow \right|$   $\rightarrow$  для выбора "Advanced Menu>",</u> **а затем нажмите кнопку для подтверждения.**
- **Нажмите кнопку / для выбора "Initialize>", а затем нажмите кнопку для подтверждения.**
- **Нажмите кнопку / для выбора "Reset All Setting>", а затем нажмите кнопку для подтверждения.**
- **Нажмите кнопку / для выбора "Ok", а затем нажмите кнопку для подтверждения.**

После завершения восстановления настроек на дисплее появится индикация "COMPLETE".

#### Возврат в предыдущее меню

Нажмите кнопку  $\Box$ /HOME.

#### Отмена восстановления заводских настроек

Выберите "Cancel" в шаге 6 и нажмите кнопку  $\blacktriangleright$ .
# <span id="page-36-0"></span>Форматирование памяти (Format)

Можно выполнить форматирование встроенной флэш-памяти проигрывателя.

При форматировании памяти будут удалены все музыкальные и другие данные. Обязательно перед форматирование проверяйте данные, хранящие на памяти.

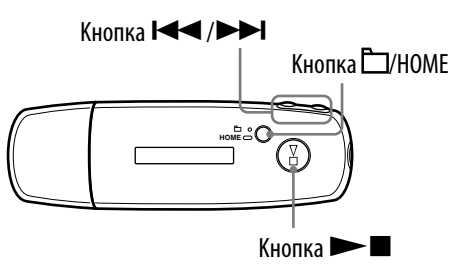

### **Примечание**

• Это возможно только при использовании функции ALL SONGS в режиме остановки.

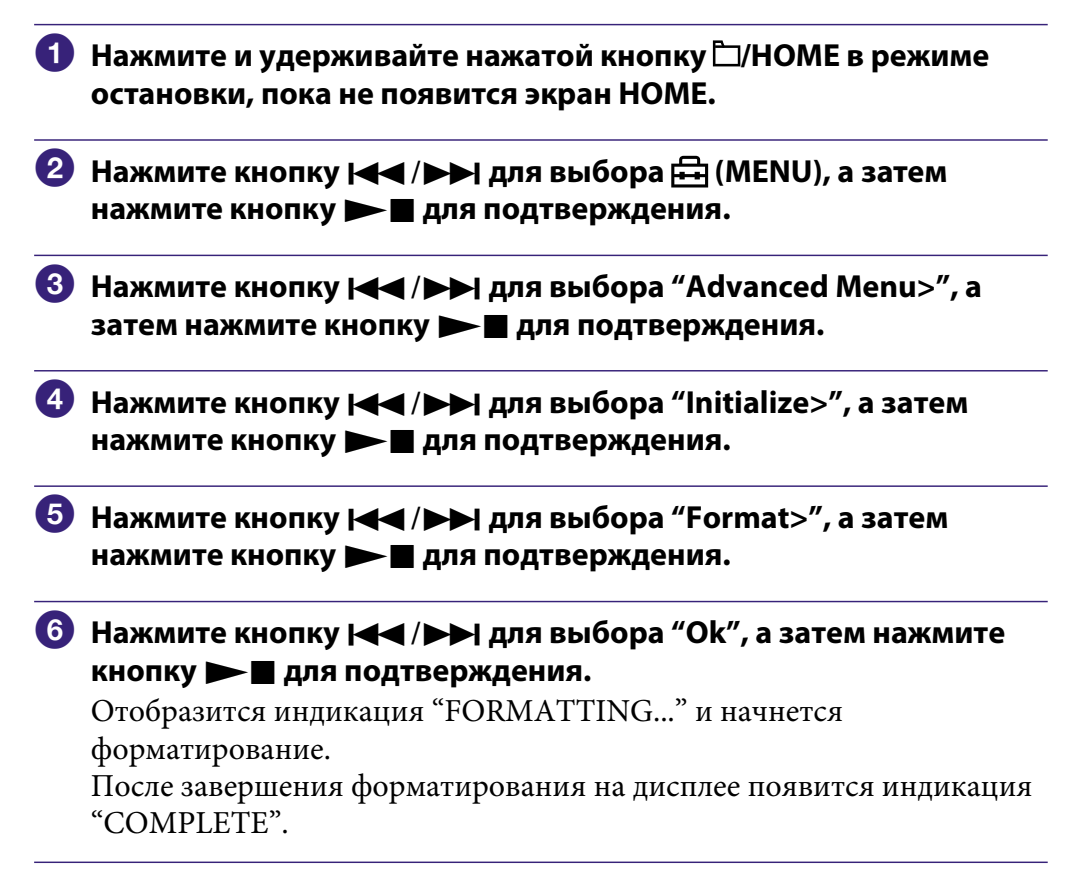

**Содержание**

### Возврат в предыдущее меню

Нажмите кнопку  $\Box$ /HOME.

### Отмена форматирования

Выберите "Cancel" в шаге **6** и нажмите кнопку **• для подтверждения**.

### **Примечание**

• Не выполняйте форматирование встроенной флэш-памяти проигрывателя на компьютере.

# <span id="page-38-0"></span>Изменение настроек соединения USB (USB Power)

В зависимости от способа использования компьютера, когда не обеспечивается надлежащее энергоснабжение (USB Bus Powered), данные с компьютера на проигрыватель могут быть переданы не полностью. В этом случае установка для соединения USB (USB Power) значения "100mA" может улучшить передачу данных. По умолчанию установлено значение "500mA".

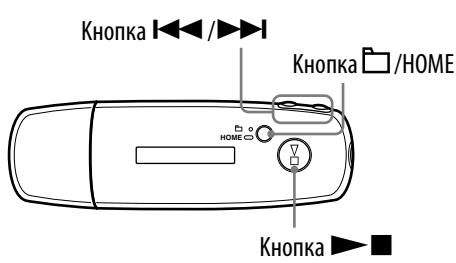

### **Примечание**

- Эта настройка невозможна во время соединения USB.
- Нажмите и удерживайте нажатой кнопку □/HOME, пока не **появится экран HOME.**
- **2 Нажмите кнопку |← /▶▶ для выбора <del>□</del> (MENU), а затем нажмите кнопку для подтверждения.**
- **Нажмите кнопку / для выбора "Advanced Menu>", а**  затем нажмите кнопку **• для подтверждения.**
- **Нажмите кнопку / для выбора "USB Power>", а затем нажмите кнопку для подтверждения.**
- **Нажмите кнопку / для выбора "100mA" или "500mA", а**  затем нажмите кнопку **• для подтверждения.**

### Возврат в предыдущее меню

Нажмите кнопку  $\Box$ /HOME.

## **ССС СОВЕТЫ**

- При подключении проигрывателя к портативному компьютеру, рекомендуется подключать портативный компьютер к источнику питания.
- Время зарядки будет больше, если для параметра "USB Power" установлено значение "100mA".

# Установка ориентации дисплея (слева/справа) (Rotation)

Можно выбрать ориентацию дисплея.

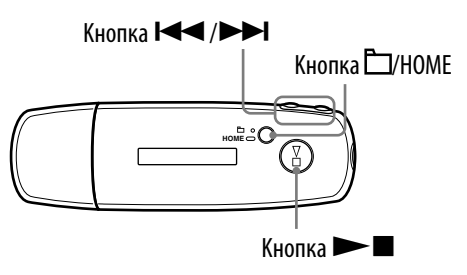

- **Нажмите и удерживайте нажатой кнопку** □/HOME, пока не **появится экран HOME.**
- **2** Нажмите кнопку **| ∢ / > >** | для выбора <del>□</del> (MENU), а затем **нажмите кнопку для подтверждения.**
- **Нажмите кнопку / для выбора "Advanced Menu>", а**  затем нажмите кнопку **• для подтверждения.**
- **Нажмите кнопку / для выбора "Rotation>", а затем нажмите кнопку для подтверждения.**
- **Нажмите кнопку / для выбора "R Hand" или "L Hand", а**  затем нажмите кнопку **• для подтверждения.** 
	- R Hand: можно задать дисплей слева, а кнопки справа. (настройка по умолчанию)
	- L Hand: можно задать дисплей справа, а кнопки слева.

### Возврат в предыдущее меню

Нажмите кнопку  $\Box$ /HOME.

# **ССС** СОВЕТ

• При изменении ориентации дисплея также изменится функция кнопки  $\blacktriangleleft$ / $\blacktriangleright$ ).

## <span id="page-40-0"></span>Экономия энергии (Power Save)

Когда никакие операции не выполняются на проигрывателе в течение примерно 15 секунд, экран переводится в режим экономии энергии.

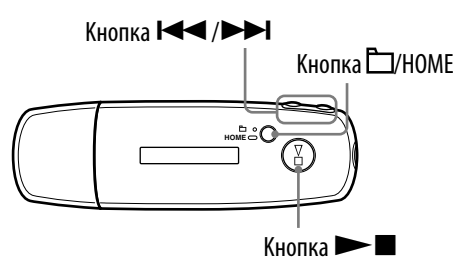

- **Нажмите и удерживайте нажатой кнопку □/HOME, пока не появится экран HOME.**
- **2** Нажмите кнопку **| ∢ / > >** | для выбора <del>⊡</del> (MENU), а затем **нажмите кнопку для подтверждения.**
- **<u></u><sup>8</sup> Нажмите кнопку**  $\left| \left| \right| \right|$  **для выбора "Advanced Menu>", а** затем нажмите кнопку **• для подтверждения.**
- **Нажмите кнопку / для выбора "Power Save>", а затем нажмите кнопку для подтверждения.**
- **Нажмите кнопку / для выбора настроек экономии энергии (**<sup> $\mathcal{F}$  **стр. 42**), а затем нажмите кнопку ▶■ для</sup> **подтверждения.**

**Продолжение** 

## <span id="page-41-0"></span>Возврат в предыдущее меню

Нажмите кнопку  $\Box$ /HOME.

### Список настроек режима экономии энергии

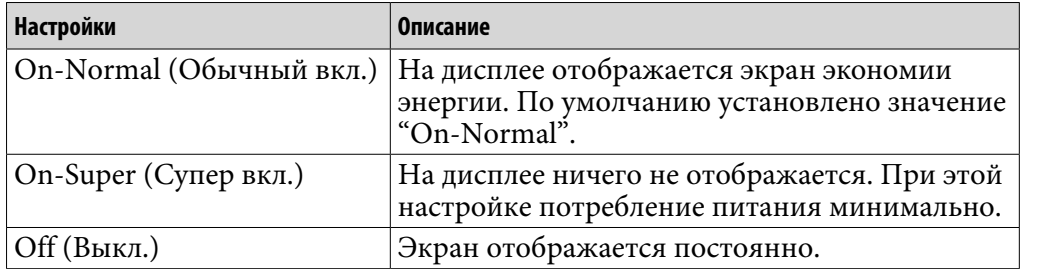

## Прослушивание FM-приемника

Можно прослушивать FM-радио. Перед использованием проигрывателя зарядите аккумуляторную батарею ( [стр. 50\)](#page-49-0) и подключите наушники к гнезду наушников.

## 1 Переключение на FM-приемник

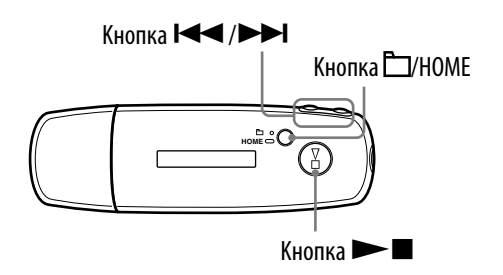

### **1** Нажмите и удерживайте нажатой кнопку  $\Box$ /HOME, пока не **появится экран HOME.**

**2 Нажмите кнопку |< → / ▶▶ для выбора** M (FM), а затем нажмите **кнопку для подтверждения.**

Появится экран FM-приемника.

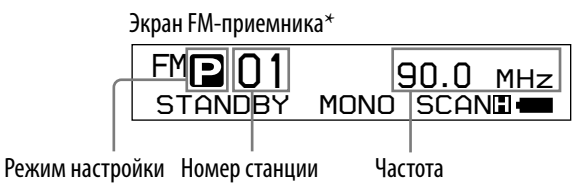

\* Показанный на рисунке экран FM-приемника может отличаться от вашей модели.

**Продолжение** 

### <span id="page-43-0"></span>Отключение FM-приемника и возврат к аудиопроигрывателю

Нажмите и удерживайте нажатой кнопку  $\Box$ /HOME, пока не появится экран меню, а затем выберите  $\Box$  (ALL SONGS) или  $\Box$  (PLAYLIST) на экране меню и нажмите кнопку **и для подтверждения.** Если список воспроизведения пуст, выберите  $\Box$  (ALL SONGS).

### Краткое отключение звука FM-приемника

При нажатии кнопки будет отключен звук FM-приемника. Спустя приблизительно 5 секунд FM-приемник переходит в режим ожидания и дисплей отключается. При нажатии кнопки будет снова включен звук FM-приемника.

#### **Примечание**

• Если нажать кнопку (), когда проигрыватель находится в режиме ожидания, выбирается предыдущий (или последующий) предварительно заданный номер или частота. В это время звук не слышен, независимо от кнопки VOL +/-.

### 2 Автоматическая настройка на станции (FM Auto Preset)

Можно выполнить автоматическую настройку на станции (до 30 станций), транслируемые в вашей области, выбрав "FM Auto Preset" (Автоматическая настройка на станции FM). Это удобно при первом использовании FM-приемника или при переезде в другую область.

### **Примечание**

• При использовании функции "FM Auto Preset" будут удалены настроенные станции.

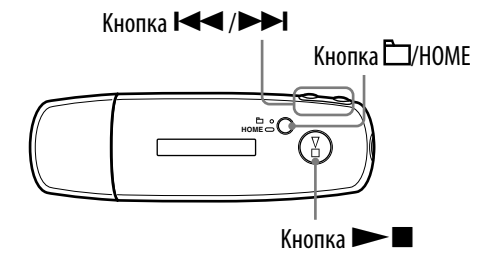

**■ Нажмите и удерживайте нажатой кнопку □/HOME, пока не появится экран HOME.**

**2 Нажмите кнопку | ( → / ) → Для выбора** नि (MENU), а затем **нажмите кнопку для подтверждения.**

 **Нажмите кнопку / для выбора "FM Auto Preset>", а затем нажмите кнопку для подтверждения.**

### <span id="page-44-0"></span> **Нажмите кнопку / для выбора "Ok", а затем нажмите кнопку для подтверждения.**

Принимаемые станции будут сохраняться по порядку с низких до высоких частот.

После завершения настройки на дисплее появится индикация "COMPLETE", затем начнется воспроизведение первой сохраненной станции.

### Отмена настройки

Выберите "Cancel" в шаге  $\Phi$  и нажмите кнопку  $\blacktriangleright$ .

### Возврат в предыдущее меню

Нажмите кнопку  $\Box$ /HOME.

### Если слышно несколько ненужных станций

При наличии помех или слишком чувствительном приеме, установите для настройки приема ( @ [стр. 48\)](#page-47-0) значение "Low".

## 3 Выбор станций

Существует 2 способа (ручная или предварительно заданная настройка) выбор станций.

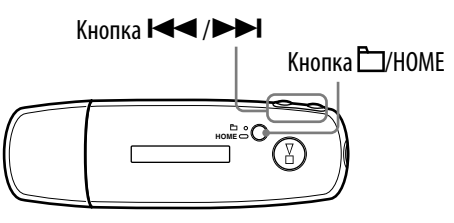

Нажмите кнопку П/НОМЕ, чтобы перейти в режим ручной настройки. Снова нажмите кнопку  $\Box$ /HOME, если требуется переключиться из режима ручной настройки в режим предварительно заданных настроек.

- **Ручная настройка:** в режиме ручной настройки можно выбрать станцию по частоте. Режим ручной настройки является заводским режимом по умолчанию.
- **Предварительно заданная настройка:** в режиме предварительно заданной настройки можно выбрать станцию по заданному номеру.

Меню

### Ручная настройка

На экране FM-приемника слева по порядку отображается  $\mathbb N$ , частота и заданный номер.

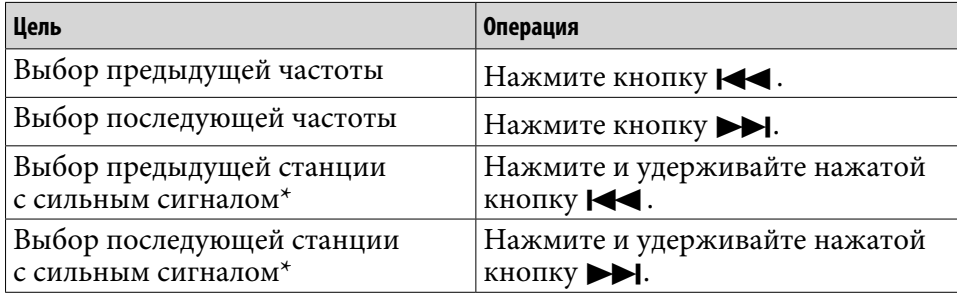

\* Если нажать и удерживать кнопку  $\blacktriangleright$  ( $\blacktriangleright$ ) во время приема FM, будет выполняться поиск предыдущей (или последующей) станции. Если сигнал станции достаточно сильный, то ее прием возможен.

При наличии помех или слишком чувствительном приеме, установите для настройки приема ( [стр. 48\)](#page-47-0) значение "Low".

Если нажать и удерживать кнопку  $\blacktriangleright\blacklozenge$  ( $\blacktriangleright\blacktriangleright\blacktriangleright$ ), когда проигрыватель находится в режиме ожидания, частота уменьшается (или увеличивается), но при этом не выполняется поиск предыдущей (или последующей) станции и звук не слышен.

### Предварительно заданная настройка

На экране FM-приемника слева по порядку отображается  $\blacksquare$ , заданный номер и частота.

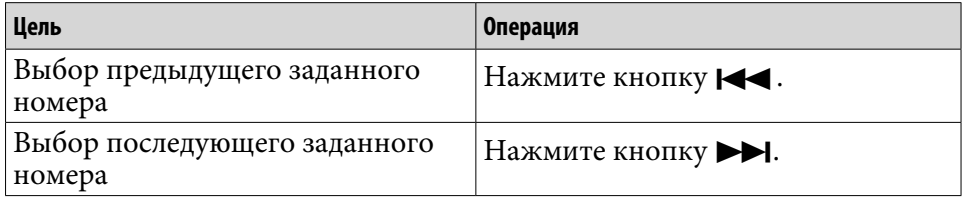

### **Примечание**

• Без предварительной настройки станции нельзя выбрать станции. Выполните настройку на станции с сильным сигналом с помощью функции "FM Auto Preset" ( [стр. 44\)](#page-43-0).

## Улучшение качества приема

• Кабель наушников служит антенной, поэтому его следует вытянуть как можно дальше.

# <span id="page-46-0"></span>Настройка на нужные станции

Можно выполнить настройку на те станции, которые были пропущены "FM Auto Preset" ( @ [стр. 44\)](#page-43-0).

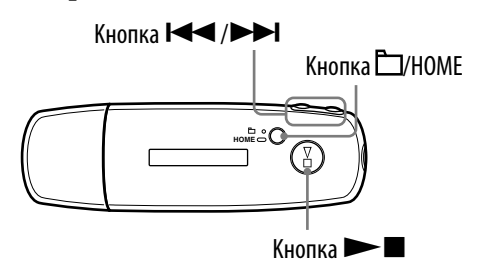

### **Выберите требуемую частоту в режиме ручной настройки ( [стр. 45\)](#page-44-0).**

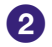

## **2** Нажмите и удерживайте нажатой кнопку  $\blacktriangleright$ .

Частота, выбранная в шаге  $\bullet$ , будет сохранена, а слева от нее отобразится заданный номер.

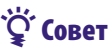

• Можно сохранить до 30 станций (P01 - P30).

#### **Примечание**

• Заданные номера всегда располагаются от низких до высоких частот.

### Удаление сохраненных станций

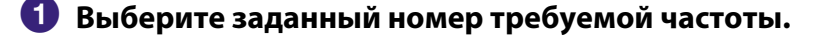

 **2** Нажмите и удерживайте нажатой кнопку  $\blacktriangleright$  .

 **Нажмите кнопку / для выбора "Ok", а затем нажмите кнопку для подтверждения.**

Сохранная станция будет удалена, и отобразится следующая станция.

#### Отмена удаления сохранной станции

Выберите "Cancel" в шаге  $\bullet$  и нажмите кнопку  $\blacktriangleright$ .

**Указатель Меню**

# <span id="page-47-0"></span>Настройка приема (Scan Sens)

При использовании функции "FM Auto Preset" ( @ [стр. 44\)](#page-43-0) или "Ручная настройка" ( [стр. 45\)](#page-44-0) возможен прием многочисленных ненужных станций, так как прием слишком чувствительный. В этом случае установите значение "Low". По умолчанию установлено значение "High".

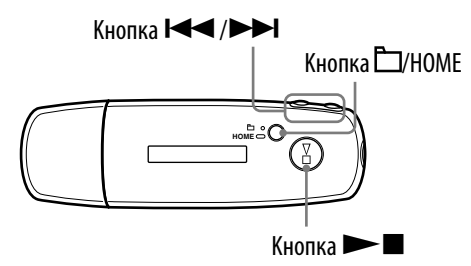

- **Нажмите и удерживайте нажатой кнопку □/HOME, пока не появится экран HOME.**
- **2 Нажмите кнопку | → / > > | для выбора <del>□</del> (MENU), а затем нажмите кнопку для подтверждения.**
- **Нажмите кнопку / для выбора "Scan Sens>", а затем нажмите кнопку для подтверждения.**
- **Нажмите кнопку / для выбора "Low", а затем нажмите кнопку для подтверждения.**

### Возврат к предыдущим настройкам приема

Выберите "High" в шаге 4.

### Возврат в предыдущее меню

Нажмите кнопку  $\Box$ /HOME.

## Переключение между моно и стерео (Mono/Auto)

Если во время FM-приема возникают помехи, установите значение "Mono" для монофонического звучания. При выборе значения "Auto", прием стерео/моно задается автоматически в зависимости от условий приема. По умолчанию установлено значение "Auto".

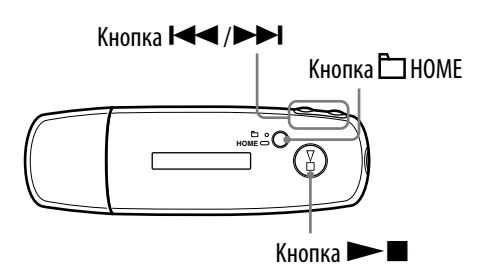

- **1 Нажмите и удерживайте нажатой кнопку**  $\Box$ **/HOME, пока не появится экран HOME.**
- **2** Нажмите кнопку **| ∢ / > →** для выбора <del>□</del> (MENU), а затем **нажмите кнопку для подтверждения.**
- **<sup>3</sup>** Нажмите кнопку **| ∢ → / ▶ → |** для выбора "Mono/Auto>", а затем **нажмите кнопку для подтверждения.**
- **Нажмите кнопку / для выбора "Mono", а затем нажмите кнопку для подтверждения.**

### Возврат к автоматическим настройкам

Выберите "Auto" в шаге 4.

### Возврат в предыдущее меню

Нажмите кнопку  $\Box$ /HOME.

## <span id="page-49-0"></span>Подзарядка проигрывателя

#### Проигрыватель может подзаряжаться при подключении к компьютеру

Когда индикатор оставшегося заряда батареи показывает ил то зарядка завершена (приблизительное время зарядки: 60 мин.\* ). Когда проигрыватель используется в первый раз или после длительного периода, в течение которого он не использовался, выполните его полную зарядку (пока не отобразится индикатор  $\Box \Box$ ).

\* Это приблизительное время зарядки при комнатной температуре, когда батарея разряжена, а для параметра "USB Power" ( [стр. 39\)](#page-38-0) отображается значение "500mA". В зависимости от оставшегося заряда батареи и ее состояния время зарядки может быть другим. Если батарея заряжается при низкой температуре, то время зарядки будет больше. Оно также увеличивается при передаче аудиофайлов на проигрыватель во время зарядки.

#### Об индикаторе оставшегося заряда батареи

Значок батареи на дисплее ( [стр. 10\)](#page-9-0) изменяется, как показано ниже. Подробнее о времени работы от батареи см.  $\mathcal F$  [стр. 75.](#page-74-0)

### ▌<sup></sup>᠈▐█▏᠈▐█▌᠈▐█▌᠈▐█

Батарея разряжается, как показано на значке батареи. Если появится индикация "LOW BATTERY", то пользоваться проигрывателем будет невозможно. В этому случае зарядите батарею, подключив устройство к компьютеру.

#### **Примечания**

- Батарею следует заряжать при температуре окружающей среды от 5 до 35ºC.
- Когда проигрыватель обращается к компьютеру, отображается индикация "DATA ACCESS". Не отсоединяйте проигрыватель, пока индикация "DATA ACCESS" отображается, так как в противном случае могут быть повреждены передаваемые данные.
- Некоторые устройства USB, подключенные к компьютеру, могут влиять на правильную работу проигрывателя.
- Все кнопки управления на проигрывателе отключены, пока он подключен к компьютеру.

# Увеличение времени работы от батареи

Выполнив некоторые несложные инструкции, можно увеличить время воспроизведения при одной зарядке батареи.

### Автоматическое отключение экрана дисплея

Отключение дисплея спустя определенный период времени, когда проигрыватель не используется (прибл. 15 секунд), поможет сэкономить энергию.

Способ настройки см. в разделе "Экономия энергии (Power Save)" ( $\mathcal{F}$  [стр. 41\)](#page-40-0).

### Настройка формата композиции и скорости передачи в битах

Так как на заряд батареи может влиять формат и скорость передачи воспроизводимых композиций, время воспроизведения может различаться.

Например, полный заряд батареи обеспечивает около 27 часов воспроизведения для композиций в формате ATRAC при скорости 48 кбит/с, но только 19 часов для композиций в формате WMA при скорости 128 кбит/с. Точное время воспроизведения при полном заряде батареи может различаться в зависимости от условий эксплуатации и окружающей среды проигрывателя.

### **Примечание**

• Не оставляйте проигрыватель надолго подключенным к переносному компьютеру, который не подключен к сети питания, так как проигрыватель может разрядить батарею компьютера.

# Что такое формат и скорость передачи в битах?

### Что такое формат?

Форматом композиции называется метод, используемый SonicStage для сохранения аудиоданных композиции при их импорте в SonicStage из Интернета или со звуковых компакт-дисков.

Обычно используются следующие форматы: MP3, WMA, ATRAC и т.д.

**MP3**: MP3 (MPEG-1 Audio Layer3) - распространенная технология сжатия звука, разработанная рабочей группой MPEG ISO (Международная организация по стандартизации).

MP3 может выполнять сжатие звука приблизительно до 1/10 размера аудиокомпозиций с обычных компакт-дисков.

**WMA**: WMA (Windows Media Audio) - распространенная технология сжатия звука, разработанная Microsoft Corporation. Формат WMA обеспечивает то же качество звука, что и формат MP3, но при этом имеет меньший размер файлов.

**ATRAC:** ATRAC (Adaptive Transform Acoustic Coding) - это общий термин, используемый для описания форматов ATRAC3 и ATRAC3plus. ATRAC - это технология сжатия звука, которая удовлетворяет требованиям, предъявляемым к высокому качеству звука, а также высоким степеням сжатия. ATRAC3 может выполнять сжатие звука приблизительно до 1/10 размера аудиокомпозиций с обычных компактдисков. ATRAC3plus (усовершенствованная версия ATRAC3) может выполнять сжатие звука приблизительно до 1/20 размера аудиокомпозиций с обычных компакт-дисков.

### Что такое скорость передачи в битах?

Скорость передачи в битах означает объем данных, используемых для сохранения каждой секунды звука. Обычно, чем выше скорость передачи, тем лучше качество звука, однако при этом требуется большее место на диске для сохранения аудио такой же продолжительности.

Какова связь между скоростью передачи в битах, качеством звука и размером файлов? Обычно, чем выше скорость передачи, тем лучше качество звука, однако при этом требуется большее место на диске для сохранения аудио такой же продолжительности, поэтому на проигрывателе можно сохранить меньшее число композиций.

Более низкая скорость передачи в битах позволяет сохранить большее число композиций, но с более низким качеством звука.

Подробнее о поддерживаемых аудиоформатах и скорости передачи см.  [стр. 75.](#page-74-0)

### **Примечание**

• При импорте композиции с компакт-диска на SonicStage с низкой скоростью передачи будет невозможно улучшить качество ее звука, выбрав более высокую скорость передачи при отправке композиции из SonicStage на проигрыватель.

*<u>Vkasamen</u>* 

# Воспроизведение композиций без пауз

При импорте композиций в SonicStage в формате ATRAC и последующей передаче их на проигрыватель эти композиции можно будет воспроизвести на проигрывателе непрерывно без пауз. Например, после импорта в SonicStage в формате ATRAC и последующей передачи на проигрыватель альбом, содержащий длительную запись живого выступления без пауз между композициями, можно воспроизвести непрерывно.

### **Примечание**

• Для воспроизведения композиций без пауз, необходимо импортировать все композиции в SonicStage как один альбом в одном формате ATRAC.

**Меню** 

## Как выполняется импорт сведений о композиции на проигрыватель?

При импорте композиций с компакт-диска на SonicStage программа SonicStage автоматически получает бесплатные данные о композициях (например название альбома, исполнителя и композиции) от службы базы данных компакт-дисков (CDDB, the Gracenote CD DataBase) из Интернета. Когда композиции передаются на проигрыватель, эти сведения о композиции передаются вместе с ними. Передача данных вместе с композициями обеспечивает различные расширенные функции поиска проигрывателя.

### **Примечание**

• Возможно, сведения о композиции для некоторых компакт-дисков не удастся получить из Интернета. Для тех композиций, которые отсутствуют в базе данных в Интернете, можно вручную ввести и отредактировать сведения о композициях в SonicStage. Подробную информацию о редактировании сведений о композиции см. в справке SonicStage.

## Хранение других данных, кроме аудиофайлов

Данные с компьютера можно сохранить на встроенной флэш-памяти проигрывателя, передав их с компьютера с помощью Проводника Windows. Если проигрыватель подключен к компьютеру, встроенная флэш-память будет отображаться в Проводнике Windows в виде съемного носителя.

### **Примечания**

- Не используйте SonicStage при использовании Проводника Windows для работы со встроенной флэш-памятью проигрывателя.
- Всегда используйте SonicStage для передачи аудиофайлов для воспроизведения на проигрывателе. Аудиофайлы, переданные с помощью Проводника Windows, нельзя воспроизвести на проигрывателе.
- Не отсоединяйте проигрыватель от компьютера при передаче данных, так как это может привести к их повреждению.
- Не форматируйте встроенную флэш-память с помощью Проводника Windows. При форматировании встроенной флэш-памяти проигрывателя ее следует форматировать с помощью меню "Format" проигрывателя (@ [стр. 37\)](#page-36-0).

*<u>Vkasamen</u>* 

# Обновление микропрограммы проигрывателя

Можно обновить микропрограмму проигрывателя, чтобы добавить новые функции проигрывателя, установив последнюю версию микропрограммы на проигрыватель. Для получения подробных сведений о последних версиях микропрограммы, а также способах их установки посетите следующий веб-сайт: Для клиентов в США:<http://www.sony.com/walkmansupport>

Для клиентов в Канаде: <http://www.sony.ca/ElectronicsSupport/>

Для клиентов в Европе:<http://www.support-nwwalkman.com>

Для клиентов в Латинской Америке:<http://www.sony-latin.com/pa/info/>

Для клиентов в других странах или регионах[: http://www.css.ap.sony.com](http://www.css.ap.sony.com)

Для клиентов, которые приобрели модели, предназначенные для поставки за границу: <http://www.sony.co.jp/overseas/support/>

### **Загрузить "Digital Player Software Update tool" на компьютер с веб-сайта.**

- **Подключите проигрыватель к компьютеру, а затем запустите "Digital Player Software Update tool".**
- **Следуйте инструкциям на экране для обновления микропрограммы проигрывателя.**
- **Когда появится сообщения об окончании, нажмите "Finish" (Готово).**

Инструмент "Digital Player Software Update tool" будет закрыт. Обновление микропрограммы завершено.

# <span id="page-56-0"></span>Поиск и устранение неисправностей

Если проигрыватель не работает надлежащим образом, попробуйте выполнить следующие шаги для решения проблемы.

- **1 Выполните сброс проигрывателя, нажав кнопку RESET на задней части проигрывателя с помощью небольшой булавки и т.п.** Все композиции и настройки на проигрывателе сохранятся, даже при выполнении сброса.
- **2 Выясните симптомы проблем по следующим таблицам поиска и устранения неисправностей, а затем попробуйте предпринять действия по их устранению из списка.**
- **3 Проверьте сведения о проблеме в справке SonicStage.**
- **4 Поищите сведения о проблеме на одном из веб-сайтов поддержки.** Для клиентов в США:<http://www.sony.com/walkmansupport> Для клиентов в Канаде:<http://www.sony.ca/ElectronicsSupport/> Для клиентов в Европе:<http://www.support-nwwalkman.com> Для клиентов в Латинской Америке:<http://www.sony-latin.com/pa/info/> Для клиентов в других странах или регионах:<http://www.css.ap.sony.com> Для клиентов, которые приобрели модели, предназначенные для поставки за границу:<http://www.sony.co.jp/overseas/support/>
- **5 Если с помощью вышеперечисленных способов проблему решить не удалось, обратитесь к ближайшему дилеру Sony.**

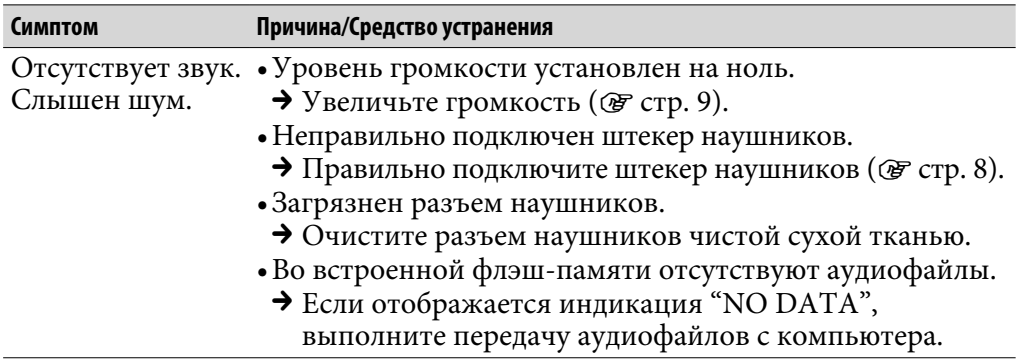

### Операция

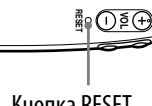

<u>ಶೋಂ</u>

Кнопка RESET

Меню

**Продолжение** 

### Операция (продолжение)

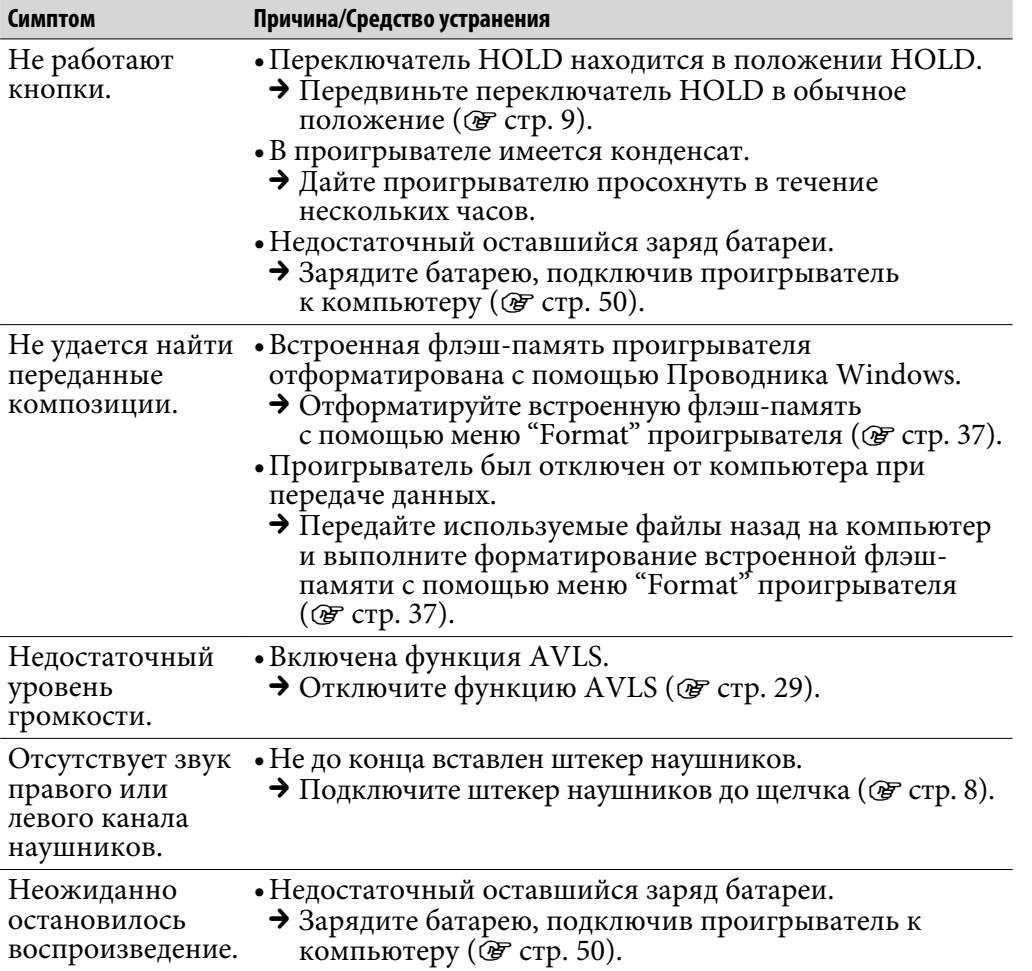

## Дисплей

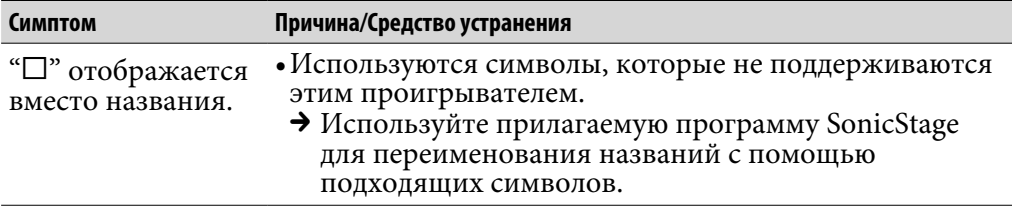

**Содержание**

**Продолжение** 

## Зарядка батареи

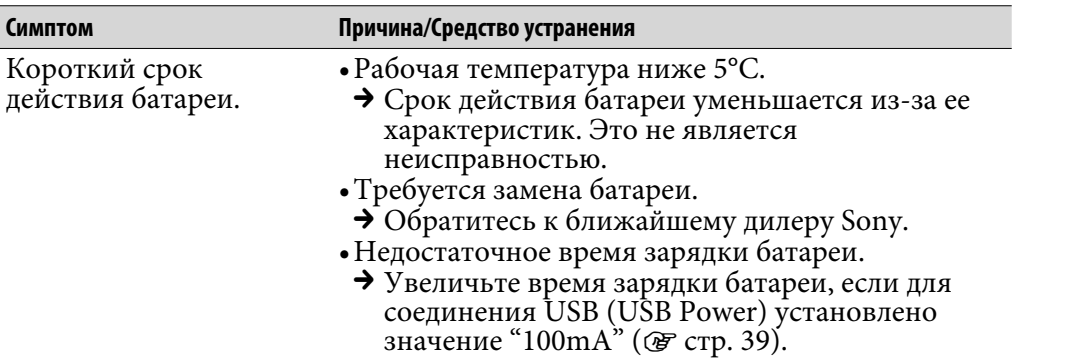

### Подсоединение к компьютеру/SonicStage

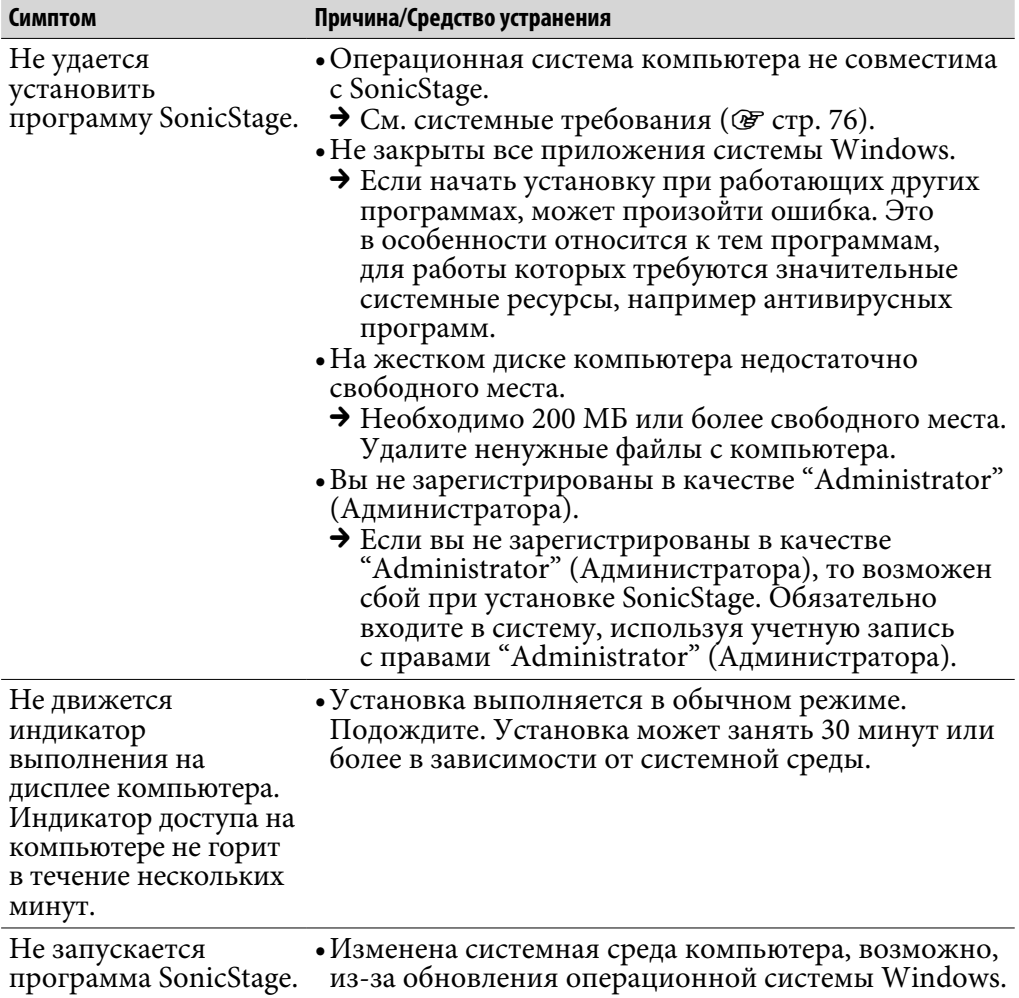

**Содержание**

## Подсоединение к компьютеру/SonicStage (продолжение)

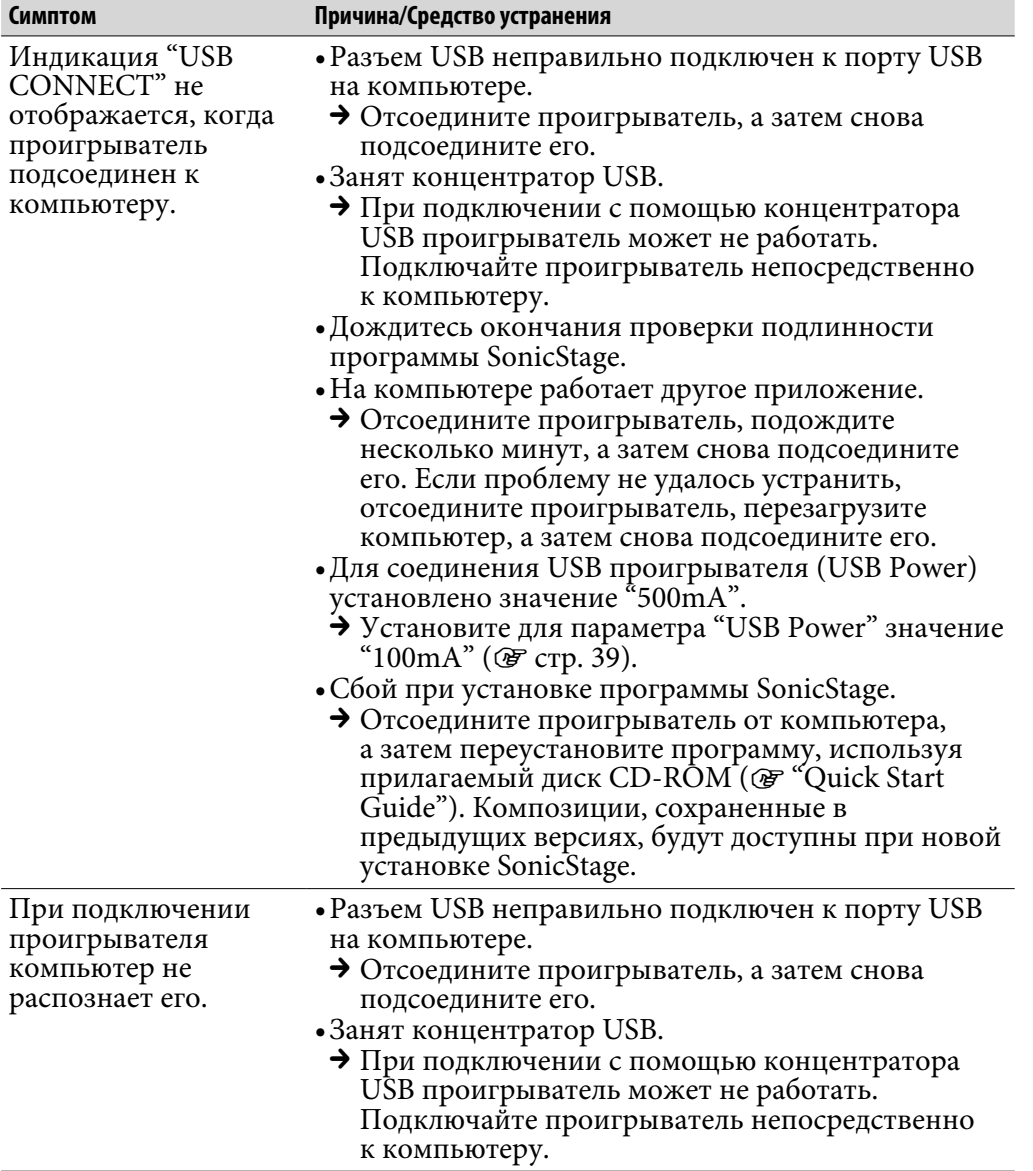

**Указатель Меню**

**Продолжение** 

## Подсоединение к компьютеру/SonicStage (продолжение)

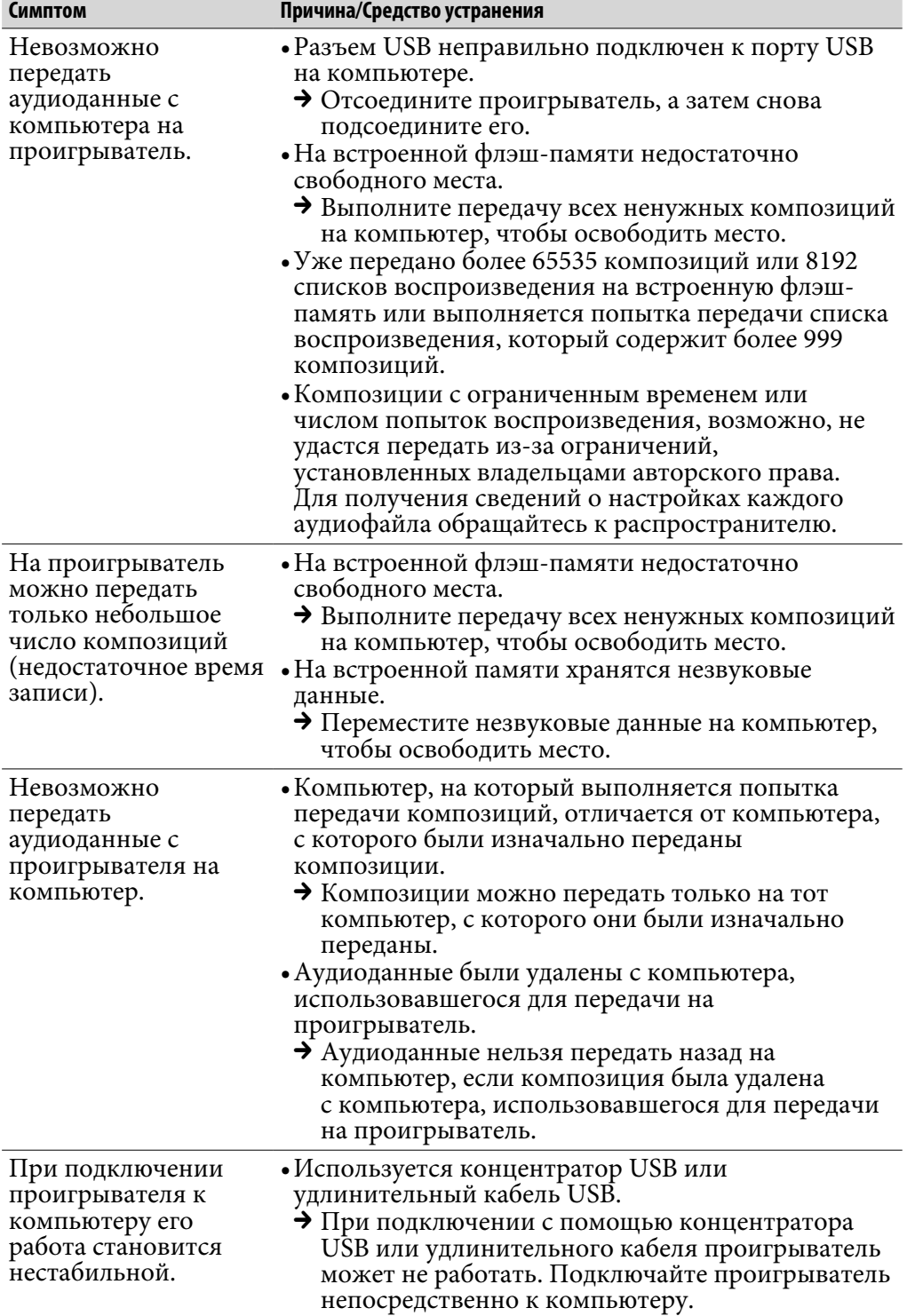

## FM-приемник (только NW-E002F/E003F/E005F)

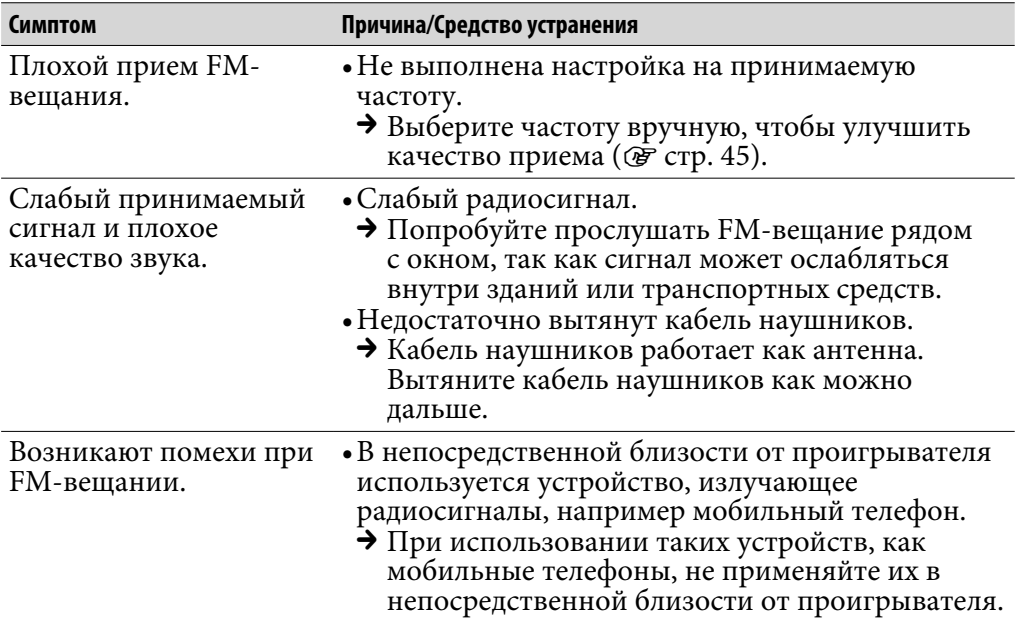

### Прочее

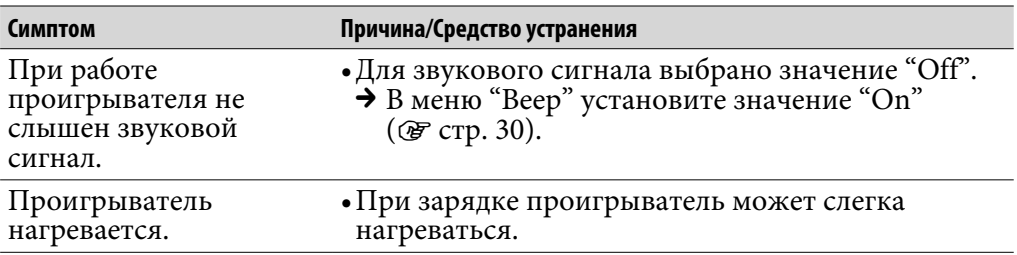

# Сообщения

При отображении сообщения на дисплее выполните следующие инструкции.

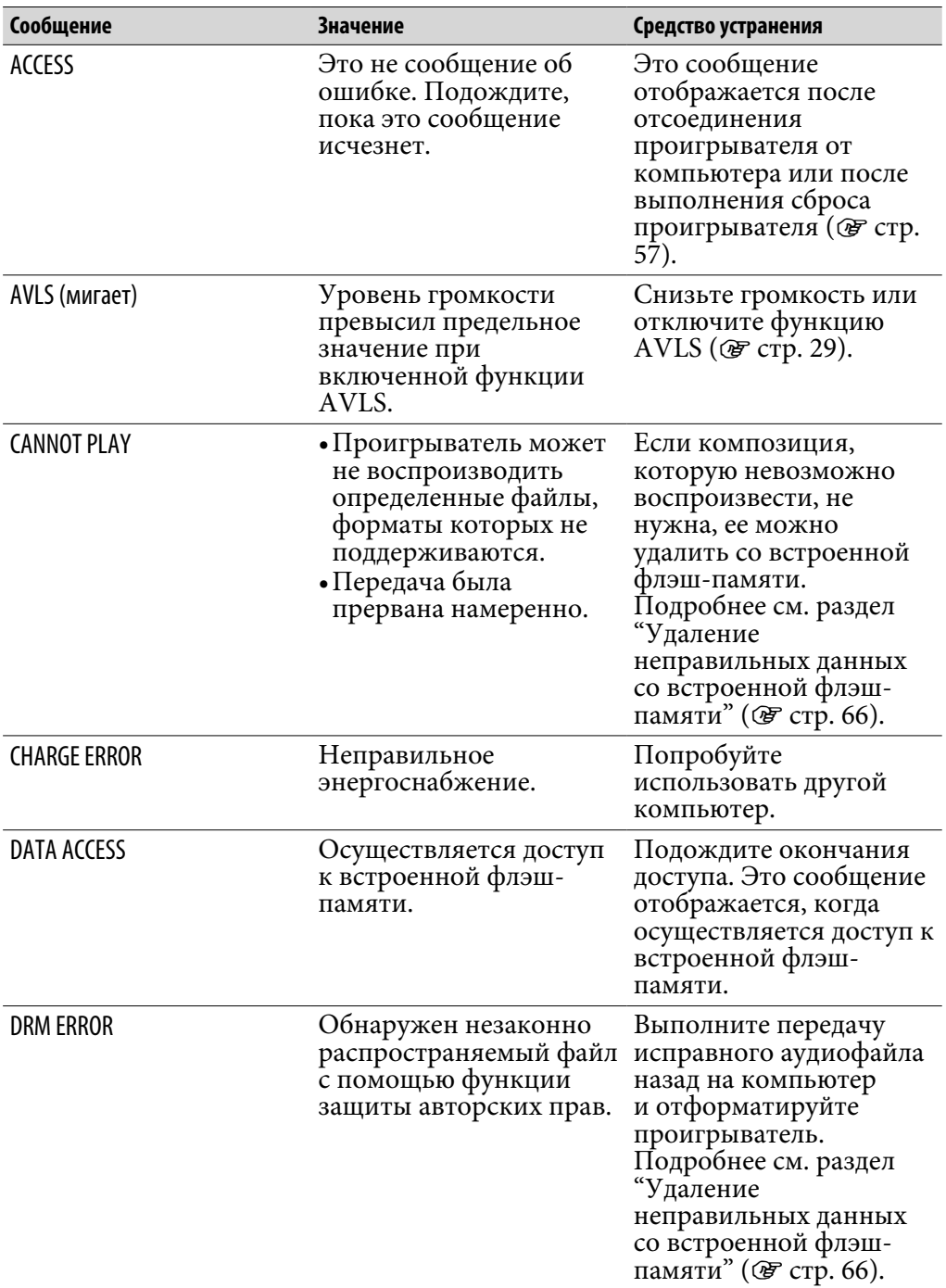

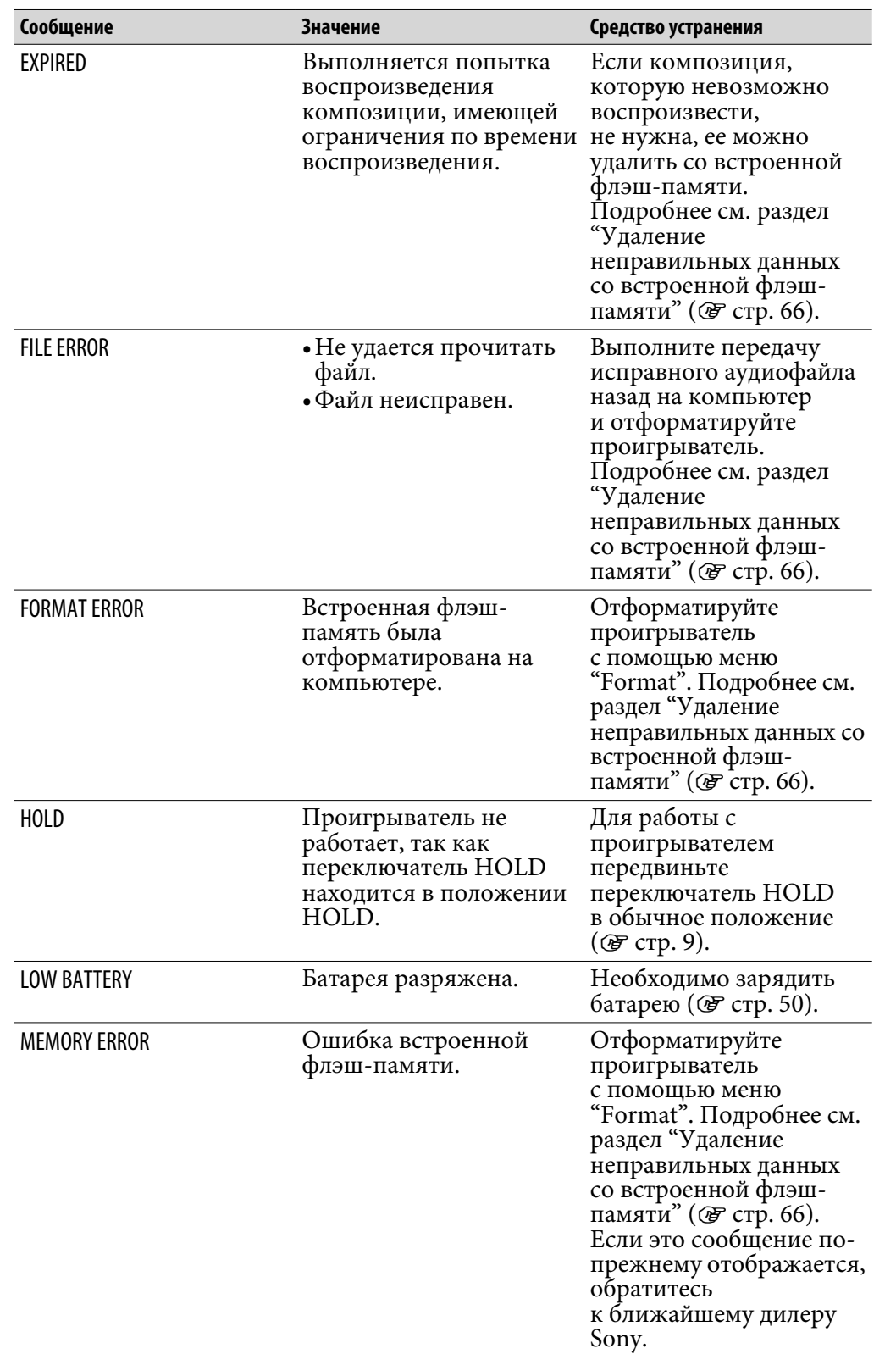

**Указатель Меню**

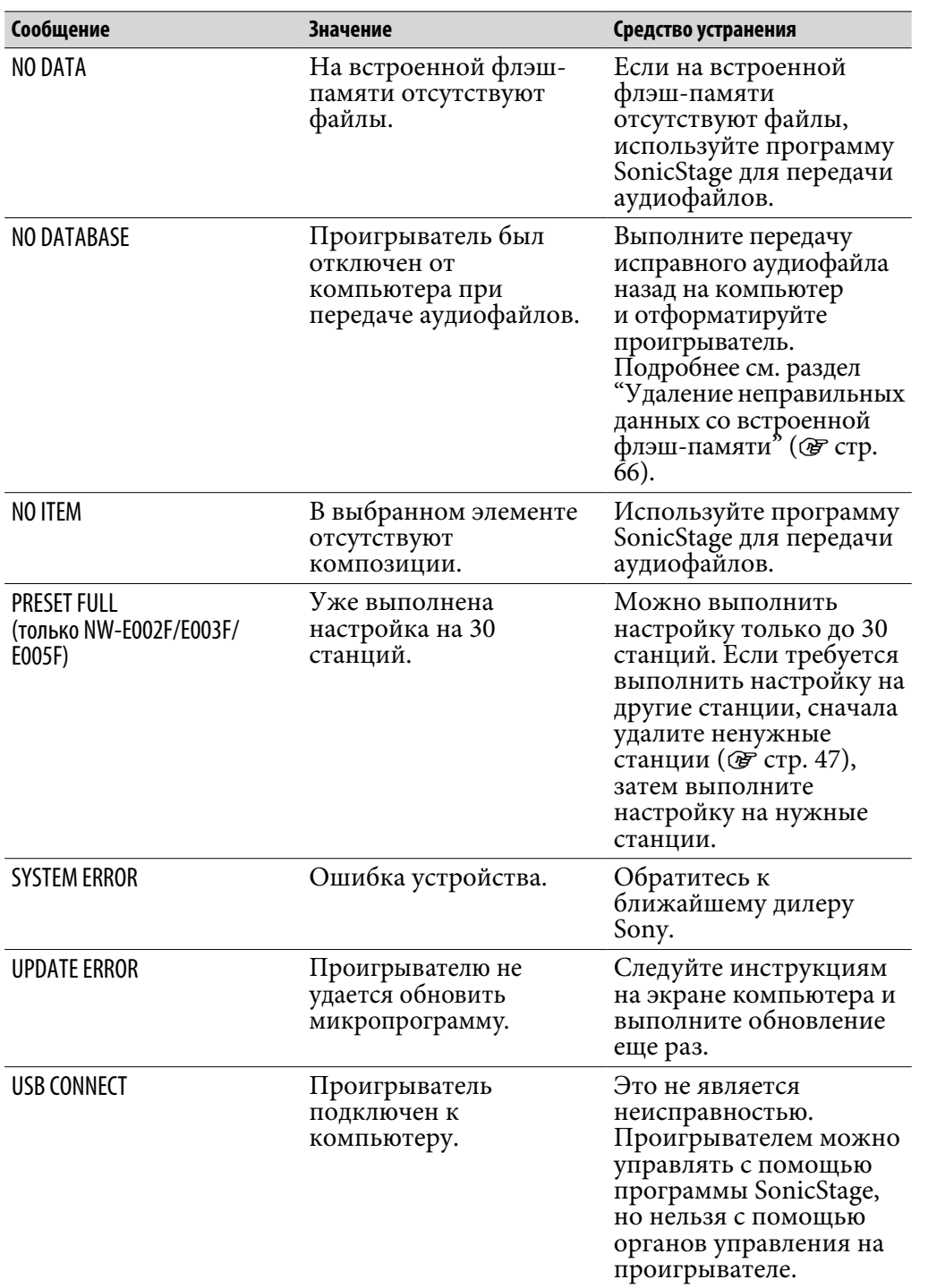

**Содержание**

**Продолжение** 

### <span id="page-65-0"></span>Удаление неправильных данных со встроенной флэш-памяти

Если отображается индикация "CANNOT PLAY", "DRM ERROR", "EXPIRED", "FILE ERROR", "FORMAT ERROR", "MEMORY ERROR" или "NO DATABASE", возможно повреждены все данные, хранящиеся на встроенной флэш-памяти, или их часть.

Выполните следующую процедуру для удаления тех данных, которые невозможно воспроизвести.

- **1 Подсоедините проигрыватель к компьютеру и запустите SonicStage.**
- **2 Если вы уже выяснили, какие данные неисправны, удалите их с помощью SonicStage.**
- **3 Если проблему не удалось устранить, выполните передачу всех исправных данных назад на компьютер с помощью SonicStage, пока проигрыватель подключен к компьютеру.**
- **4 Отсоедините проигрыватель от компьютера, а затем отформатируйте встроенную флэш-память с помощью меню "Format" ( [стр. 37\)](#page-36-0).**

**Меню** 

# Удаление программы SonicStage

Чтобы удалить прилагаемое программное обеспечение с компьютера, выполните описанную ниже процедуру.

 **Щелкните "Пуск"- "Панель управления".1)**

 **Дважды щелкните "Установка и удаление программ".**

### **Выберите "SonicStage X.X" в списке "Установленные программы", а затем нажмите кнопку "Удалить".2)**

Выполните отображаемые инструкции и перезагрузите компьютер. После перезагрузки компьютера процедура удаления будет завершена.

- $1)$  "Настройка" "Панель управления" при использовании системы Windows 2000 Professional/Windows Millennium Edition/Windows 98 Second Edition.
- <sup>2)</sup> "Заменить/Удалить" при использовании системы Windows 2000 Professional, "Добавить/удалить" при использовании системы Windows Millennium Edition/ Windows 98 Second Edition.

### **Примечание**

• При установке SonicStage одновременно устанавливается OpenMG Secure Module. Не удаляйте OpenMG Secure Module, так как он может использоваться другим программным обеспечением.

Меню

## ПPEДУПPEЖДEHИE

Для yмeньшeния вepоятноcти пожapa или поpaжeния элeктpичecким током, нe подвepгaйтe aппapaт воздeйcтвию дождя или влaги.

He помeщaйтe ycтpойcтво в зaмкнyтоe пpоcтpaнcтво, нaпpимep, в книжный или вcтpоeнный шкaф.

Для yмeньшeния вepоятноcти пожapa нe зaкpывaйтe вeнтиляционныe отвepcтия aппapaтa гaзeтaми, cкaтepтями, штоpaми и т.п. И нe paзмeщaйтe cвeчи нa aппapaтe.

Для yмeньшeния вepоятноcти пожapa или поpaжeния элeктpичecким током нe paзмeщaйтe пpeдмeты c водой, тaкиe кaк вaзы, нa aппapaтe.

### Утилизaция элeктpичecкого и элeктpонного обоpyдовaния (диpeктивa пpимeняeтcя в cтpaнax Eвpоcоюзa и дpyгиx eвpопeйcкиx cтpaнax, гдe дeйcтвyют cиcтeмы paздeльного cбоpa отxодов)

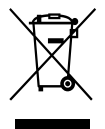

данный знак на устройстве или его упаковке обозначает, что дaнноe ycтpойcтво нeльзя yтилизиpовaть вмecтe c пpочими бытовыми отxодaми. Eго cлeдyeт cдaть в cоотвeтcтвyющий пpиeмный пyнкт пepepaботки элeктpичecкого и элeктpонного обоpyдовaния. Heпpaвильнaя yтилизaция дaнного издeлия можeт

пpивecти к потeнциaльно нeгaтивномy влиянию нa окpyжaющyю cpeдy и здоpовьe людeй, поэтомy для пpeдотвpaщeния подобныx поcлeдcтвий нeобxодимо выполнять cпeциaльныe тpeбовaния по yтилизaции этого издeля. Пepepaботкa дaнныx мaтepиaлов поможeт cоxpaнить пpиpодныe pecypcы. Для полyчeния болee подpобной инфоpмaции о пepepaботкe этого издeлия обpaтитecь в мecтныe оpгaны гоpодcкого yпpaвлeния, cлyжбy cбоpa бытовыx отxодов или в мaгaзин, гдe было пpиобpeтeно издeлиe.

Bxодящиe в комплeкт пpинaдлeжноcти: Головныe тeлeфоны

### Для клиентов в России

Цифровой музыкальный проигрыватель Изготовитель: Сони Корпорейшн Адрес: 1-7-1 Конан, Минато-ку, Токио 108-0075, Япония Страна-производитель: Малайзия

## Mepы пpeдоcтоpожноcти

### Безопасность

Следите за тем, чтобы не замкнуть контакты проигрывателя посторонними металлическими предметами.

### Установка

- Никогда не используйте проигрыватель в местах, где он может быть подвержен перепадам температур, свету, вибрации и влажности.
- Не подвергайте проигрыватель воздействию высокой температуры. Например, не оставляйте его в машине, припаркованной на солнце, или под прямыми солнечными лучами.

### Перегрев устройства

В случае продолжительной зарядки корпус проигрывателя может сильно нагреваться.

### Информация по использованию наушников

### Техника безопасности в дороге

Не пользуйтесь головными телефонами во время вождения автомобиля, езды на велосипеде и управления любыми самоходными механизмами. Это может привести к аварийной ситуации. Кроме того, во многих странах это делать запрещено. Прослушивание музыки с помощью проигрывателя на повышенной громкости иногда может быть потенциально опасным и для пешеходов, особенно при переходе улиц. Необходимо соблюдать предельную осторожность и прекратить использование устройства в случае возникновения опасной ситуации.

### Зaщитa оpгaнов cлyxa

He cлeдyeт чpeзмepно yвeличивaть гpомкоcть в головныx тeлeфонax. По мнeнию cпeциaлиcтов, пpоcлyшивaниe гpомкой мyзыки в тeчeниe пpодолжитeльного вpeмeни нeблaгопpиятно влияeт нa cлyx. Ecли вы cлышитe звон в yшax, yмeньшитe гpомкоcть или пpeкpaтитe пpоcлyшивaниe.

### He зaбывaйтe об окpyжaющиx

Cлyшaйтe пpоигpывaтeль нa yмepeнной гpомкоcти. Пpи этом вы cможeтe cлышaть, что пpоиcxодит вокpyг, и нe бyдeтe бecпокоить тex, кто нaxодитcя pядом c вaми.

### Предупреждение

Если во время использования проигрывателя начнется гроза, немедленно снимите головные телефоны.

### Эксплуатация

- При ношении проигрывателя на ремешке будьте осторожны, чтобы не зацепиться за посторонние предметы.
- Не пользуйтесь проигрывателем в самолете.

### Очистка

- Чистите корпус проигрывателя мягкой тканью, например чистящей тканью для очков.
- Если корпус проигрывателя сильно загрязнится, почистите его мягкой тканью, слегка смоченной водой или слабым раствором моющего средства.
- Не используйте абразивные смеси, чистящие порошки или такие растворители, как спирт или бензол, поскольку они могут повредить отделку корпуса.
- Пepиодичecки чиcтитe штeкep головныx тeлeфонов.
- Следите за тем, чтобы вода не попала внутрь проигрывателя через отверстие рядом с разъемом.

В случае возникновения вопросов или проблем, касающихся проигрывателя, обратитесь к ближайшему дилеру Sony.

### ПРИМЕЧАНИЯ

- Записанную музыку можно использовать только для личных нужд. Чтобы использовать музыку для других нужд, требуется разрешение владельцев авторского права.
- Корпорация Sony не несет ответственности за данные, записанные/ загруженные не полностью или поврежденные вследствие неполадок проигрывателя или компьютера.

**Содержание**

**Продолжение** 

## О программном обеспечении

- Зaконы об aвтоpcкиx пpaвax зaпpeщaют воcпpоизвeдeниe пpогpaммного обecпeчeния или pyководcтвa цeликом или по чacтям, a тaкжe apeндy пpогpaммного обecпeчeния бeз paзpeшeния влaдeльцa aвтоpcкиx пpaв.
- Hи пpи кaкиx обcтоятeльcтвax коpпоpaция SONY нe нeceт никaкой отвeтcтвeнноcти зa финaнcовыe yбытки или yпyщeннyю выгодy, включaя любыe иcки тpeтьиx cтоpон, возникaющиe в peзyльтaтe иcпользовaния пpогpaммного обecпeчeния, пpилaгaeмого к этомy пpоигpывaтeлю.
- B cлyчae возникновeния пpоблeмы c дaнным пpогpaммным обecпeчeниeм в peзyльтaтe нeкaчecтвeнного изготовлeния SONY зaмeнит eго. Oднaко SONY нe нeceт никaкой дpyгой отвeтcтвeнноcти.
- Пpогpaммноe обecпeчeниe, пpилaгaeмоe к этомy пpоигpывaтeлю, можно иcпользовaть только c тeм обоpyдовaниeм, для котоpого оно пpeднaзнaчeно.
- Имeйтe в видy, что вcлeдcтвиe поcтоянныx ycилий по yлyчшeнию кaчecтвa xapaктepиcтики пpогpaммного обecпeчeния могyт быть измeнeны бeз yвeдомлeния.
- Гapaнтия нe pacпpоcтpaняeтcя нa paботy дaнного пpоигpывaтeля c дpyгим пpогpaммным обecпeчeниeм.
- Способность отображать символы разных языков в программе SonicStage будет зависеть от того, какая операционная система установлена на компьютере. Для обеспечения наилучших результатов проверьте, чтобы установленная операционная система поддерживала нужный язык, который планируется использовать для отображения.
	- Мы не гарантируем, что символы всех языков будут отображаться надлежащим образом в программе SonicStage.
	- Символы, созданные пользователем, и некоторые специальные символы могут не отображаться.
- Пояснения, приведенные в настоящем руководстве, подразумевают, что пользователь знаком с основными операциями системы Windows. Подробные сведения по использованию компьютера и операционных систем см. в соответствующих руководствах.

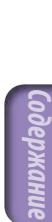

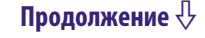

### Примерные аудиоданные

В проигрывателе уже предварительно установлены примерные аудиоданные, и пользователь может незамедлительно начать пробовать пользоваться ими. Для удаления этих данных следует использовать программу SonicStage.

- Записанную музыку можно использовать только для личных нужд. Чтобы использовать музыку для других нужд, требуется разрешение владельцев авторского права.
- Корпорация Sony не несет ответственности за данные, записанные/загруженные не полностью или поврежденные вследствие неполадок проигрывателя или компьютера.
- В зависимости от типа текста и символов текст, отображаемый на проигрывателе, возможно, будет отображаться на устройстве неверно. Это обусловлено следующим.
	- Возможности подсоединенного проигрывателя.
	- Проигрыватель не работает надлежащим образом.
	- Информация ID3 TAG для дорожки записана на таком языке или с использованием таких символов, которые не поддерживаются проигрывателем.

### О веб-сайте поддержки пользователей

При возникновении каких-либо вопросов или проблем, относящихся к использованию проигрывателя, посетите следующие веб-сайты. Для клиентов в США:<http://www.sony.com/walkmansupport> Для клиентов в Канаде:<http://www.sony.ca/ElectronicsSupport/> Для клиентов в Европе:<http://www.support-nwwalkman.com> Для клиентов в Латинской Америке:<http://www.sony-latin.com/pa/info/> Для клиентов в других странах или регионах:<http://www.css.ap.sony.com> Для клиентов, которые приобрели модели, предназначенные для поставки за границу:<http://www.sony.co.jp/overseas/support/>
# Авторские права

- SonicStage и логотип SonicStage являются зарегистрированными товарными знаками корпорации Sony.
- OpenMG, ATRAC, ATRAC3, ATRAC3plus и их логотипы являются товарными знаками корпорации Sony.
- "WALKMAN" и логотип "WALKMAN" являются зарегистрированными товарными знаками корпорации Sony.
- Microsoft, Windows, Windows NT и Windows Media являются зарегистрированными товарными знаками корпорации Microsoft в США и/или других странах.
- Adobe и Adobe Reader являются товарными знаками или зарегистрированными товарными знаками корпорации Adobe Systems в США и/или других странах.
- Лицензия на технологию звуковой кодировки MPEG Layer-3 и патенты получена от Fraunhofer IIS и Thomson.
- IBM и PC/AT являются зарегистрированными товарными знаками корпорации International Business Machines.
- Macintosh является товарным знаком Apple Computer, Inc..
- Pentium является товарным знаком или зарегистрированным товарным знаком корпорации Intel.
- Данные о компакт-дисках и музыке от Gracenote, Inc. © Gracenote, 2000-2004.

Gracenote CDDB<sup>®</sup> Client Software - © Gracenote, 2000-2004. В отношении настоящего продукта и службы могут действовать один или несколько следующих патентов США: #5987525; #6061680; #6154773, #6161132, #6230192, #6230207, #6240459, #6330593, а также других патентов и заявок на патенты. Услуги, предоставляемые, и/или устройство, произведенное по лицензии для следующего патента США #6304523, принадлежащего Open Globe, Inc. Gracenote и CDDB являются зарегистрированными товарными знаками Gracenote. Логотип и эмблема Gracenote, а также логотип "Powered by Gracenote" являются товарными знаками Gracenote.

• Все прочие товарные знаки и зарегистрированные товарные знаки являются собственностью соответствующих компаний. Знаки ТМ и ® не приводятся в данном руководстве.

Программа - © Sony Corporation, 2006 Документация - © Sony Corporation, 2006 **Меню** 

# <span id="page-73-0"></span>Технические характеристики

### **Технология сжатия звука**

- MPEG-1 Audio Layer-3 (MP3)
- Windows Media Audio (WMA)
- Adaptive Transform Acoustic Coding (ATRAC)

#### **Максимальное число песен и максимальная продолжительность записи (прибл.)\***

\* При передаче песен продолжительностью четыре минуты.

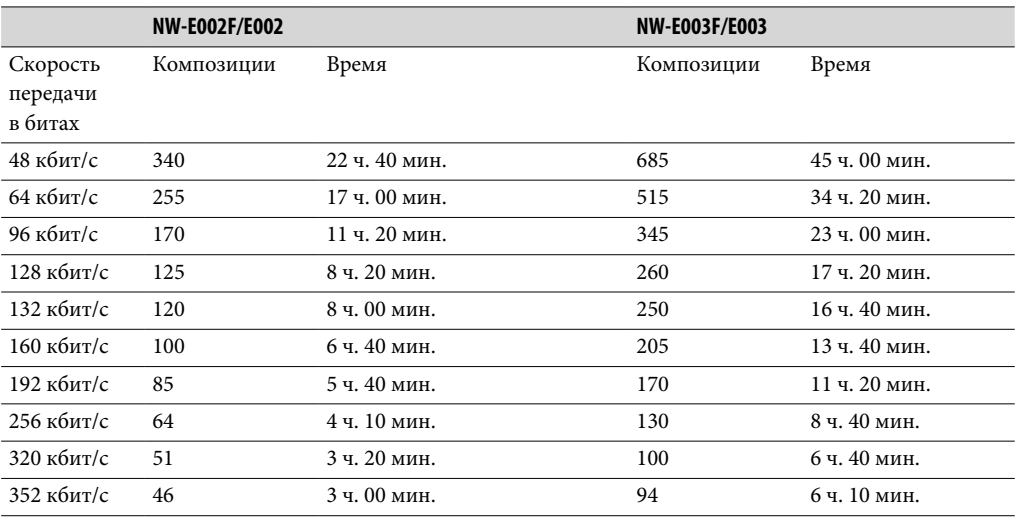

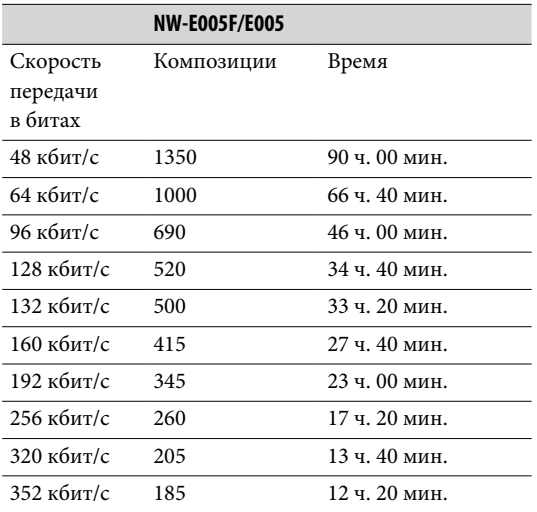

#### **Емкость (емкость, доступная для пользователя)\***

NW-E002F/E002: 512 МБ (прибл. 482 МБ = 505724928 байт) NW-E003F/E003: 1 ГБ (прибл. 968 МБ = 1015726080 байт) NW-E005F/E005: 2 ГБ (прибл. 1,89 ГБ = 2035974144 байта)

\* Реальная емкость памяти проигрывателя может быть другой. Часть памяти используется для функций управления данными.

### **Поддерживаемые скорости передачи в битах**

MP3: поддержка переменной скорости передачи в битах от 32 до 320 кбит/с

WMA: поддержка переменной скорости передачи в битах от 32 до 192 кбит/с

ATRAC: 48/64/66 (ATRAC3)\*/96/105 (ATRAC3)\*/128/132 (ATRAC3)/160/192/256/320/352 кбит/с \* Запись компакт-диска нельзя выполнить с помощью программы SonicStage в формате ATRAC3 при скорости 66/105 кбит/с.

### **Частота дискретизации\***

MP3: 32, 44,1, 48 кГц WMA: 44,1 кГц ATRAC: 44,1 кГц

\* Частота дискретизации может соответствовать не всем кодировщикам.

### **Частотная характеристика**

от 20 до 20000 Гц (односигнальное измерение)

### **Диапазон частот FM (только NW-E002F/E003F/E005F)**

от 87,5 до 108,0 МГц

#### **Промежуточная частота (FM)**

375 кГц

### **Антенна**

Антенной служит кабель наушников

#### **Разъемы**

Наушники: мини-разъем стерео Высокоскоростной USB (совместимый с USB 2.0)

### **Рабочая температура**

от 5°C до 35°C

#### **Источник питания**

- Встроенная литиево-ионная аккумуляторная батарея
- Питание USB (от компьютера, через разъем USB проигрывателя)

#### **Срок действия батареи (непрерывное воспроизведение)\***

Формат ATRAC: приблизительно 28 час. (при воспроизведении со скоростью 132 кбит/с) Формат ATRAC: приблизительно 25 час. (при воспроизведении со скоростью 128 кбит/с) Формат ATRAC: приблизительно 27 час. (при воспроизведении со скоростью 48 кбит/с) Формат MP3: приблизительно 27 час. (при воспроизведении со скоростью 128 кбит/с) Формат WMA: приблизительно 19 час. (при воспроизведении со скоростью 128 кбит/с) Радиоприем в диапазоне FM (только NW-E002F/E003F/E005F): приблизительно 8 час.

 $*$  При условии, что для параметра экономии энергии выбрано значение "On-Super" (Супер вкл.) ( $\mathcal{F}$  [стр. 41\)](#page-40-0), а для параметра качества звука (Equalizer) - значение "Off " (Выкл) ( [стр. 26\)](#page-25-0). Время работы от батареи зависит от температуры и условий использования.

### **Размеры (ширина/длина/толщина)**

 $24.8 \times 79.0 \times 13.6$  MM (ш/д/т, не включая выступающие детали)

**Вес** Прибл. 25 г

### **Минимальные требования к системе (для проигрывателя и программы SonicStage)**

- Компьютер: IBM PC/AT или совместимый компьютер, на котором предварительно установлена
	- одна из следующих операционных систем Windows:
	- Windows 98 Second Edition
	- Windows Millennium Edition
	- Windows 2000 Professional (Service Pack 3 или более поздней версии)
	- Windows XP Home Edition
	- Windows XP Professional
	- Windows XP Media Center Edition
	- Windows XP Media Center Edition 2004
	- Windows XP Media Center Edition 2005

Поддержка Windows 95, Windows 98 Gold Edition, Windows NT и другие версии (Server и т.д.) Windows 2000 не гарантируется.

- ЦП: Pentium III 450 МГц или выше
- RAM: 128 МБ или более
- Жесткий диск: 200 МБ или более свободного места (рекомендуется 1,5 ГБ или более) В некоторых версия операционных систем может требоваться больше места. Для хранения музыкальных данных требуется дополнительное место.
- Дисплей:
	- разрешение экрана:  $800 \times 600$  точек (или выше) (рекомендуется  $1024 \times 768$  или выше);
	- цвета: High Color (16 bit) (или выше) (SonicStage может не работать надлежащим образом при 256 цветах или менее).
- Дисковод CD-ROM (с поддержкой воспроизведения Digital Music CD с помощью WDM) Для создания оригинальных компакт-дисков или резервирования звуковых компакт-дисков требуется дисковод CD-R/RW.
- Звуковая плата
- Порт USB (рекомендуется высокоскоростной интерфейс Hi speed USB)
- Для использования базы CD Data Base (данных компакт-дисков) (CDDB) требуется подключение к Интернету.
- Для использования службы Electronic Music Distribution (электронного распространения музыки) (EMD) требуется подключение к Интернету и установленное приложение Internet Explorer 5.5 или последующих версий.
- Данное программное обеспечение не поддерживается в следующих средах:
	- операционные системы, отличные от перечисленных выше;
	- индивидуально собранные компьютеры или разработанные операционные системы;
	- среда, являющаяся обновлением оригинальной операционной системы, установленной изготовителем;
	- среда с возможностью загрузки нескольких операционных систем;
	- среда с несколькими мониторами;
	- Macintosh.

Работа со всеми компьютерами не гарантируется, даже если они удовлетворяют системным требованиям, указанным выше.

Конcтpyкция и тexничecкиe xapaктepиcтики могyт быть измeнeны бeз пpeдвapитeльного yвeдомлeния.

Пaтeнты CШA и дpyгиx cтpaн по лицeнзии компaнии Dolby Laboratories.

# Указатель

# Символы

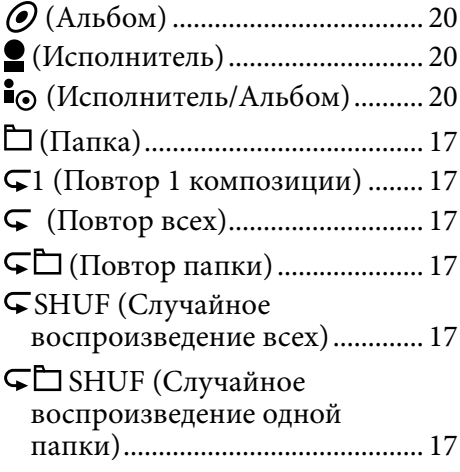

# A–Z

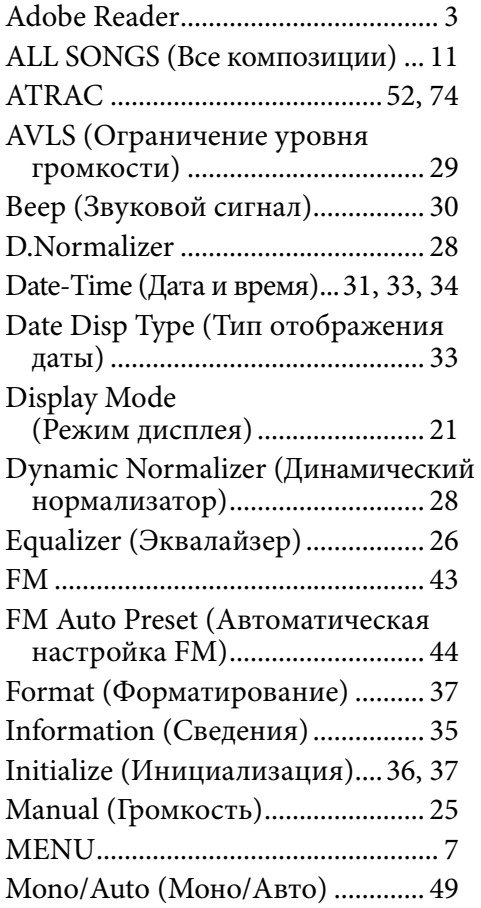

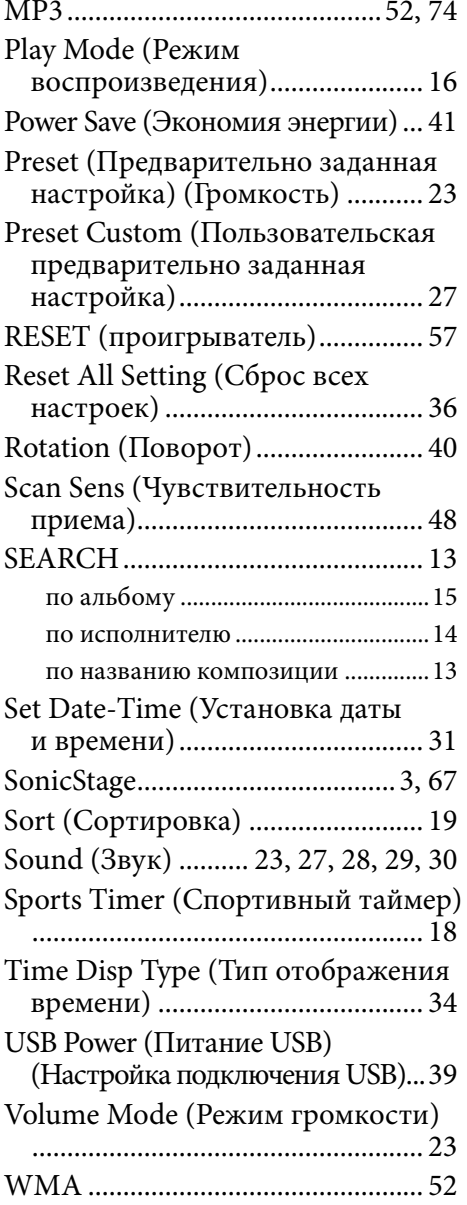

# **A**

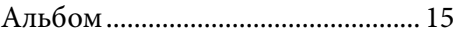

## Б

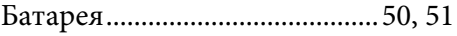

## **Продолжение**

## В

Воспроизведение ............................. [8](#page-7-0)

### Г

Громкость .............................[.9,](#page-8-0) [23,](#page-22-0) [28](#page-27-0)

## Д

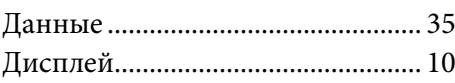

### З

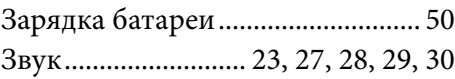

# И

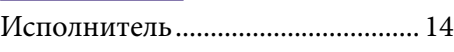

## К

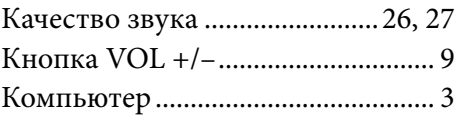

### М

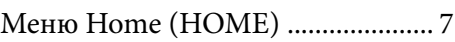

# $\overline{H}$

Наушники ..............................[.6,](#page-5-0) [8,](#page-7-0) [69](#page-68-0)

## П

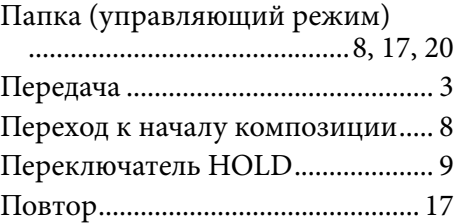

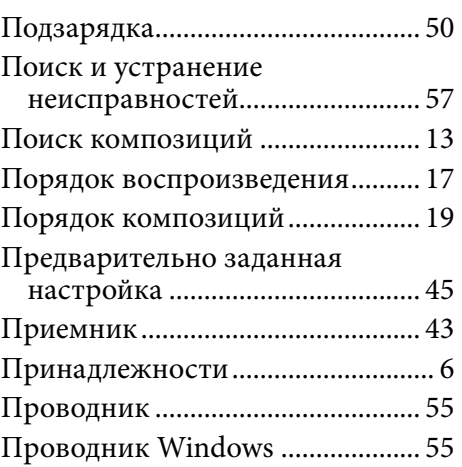

## Р

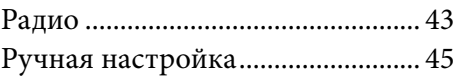

# С

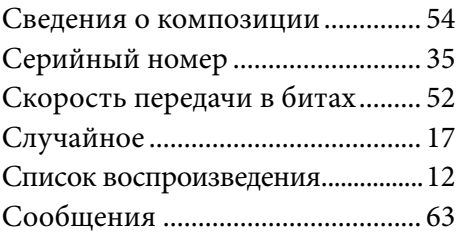

## У

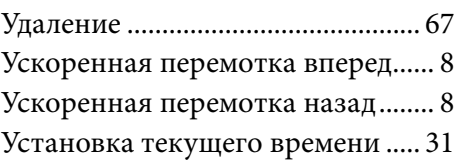

## $\Phi$

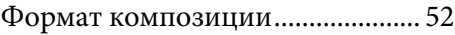

## Ч

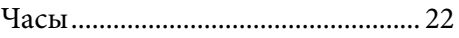